# **SwitchPilot**

## **Einbau- und Betriebsanleitung**

3. Auflage, Mai 2008

51800 SwitchPilot 51801 SwitchPilot Extension 51802 SwitchPilot Servo

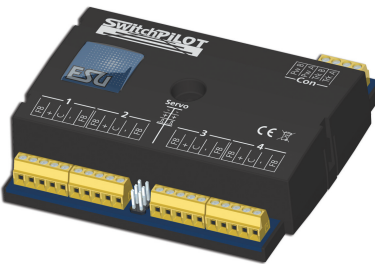

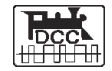

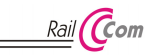

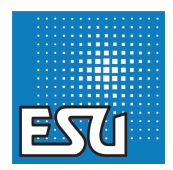

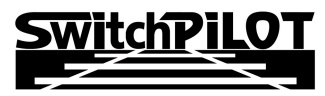

P/N 01208-06276

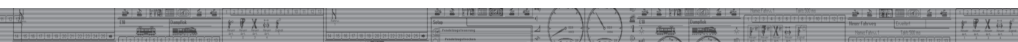

## Inhaltsverzeichnis

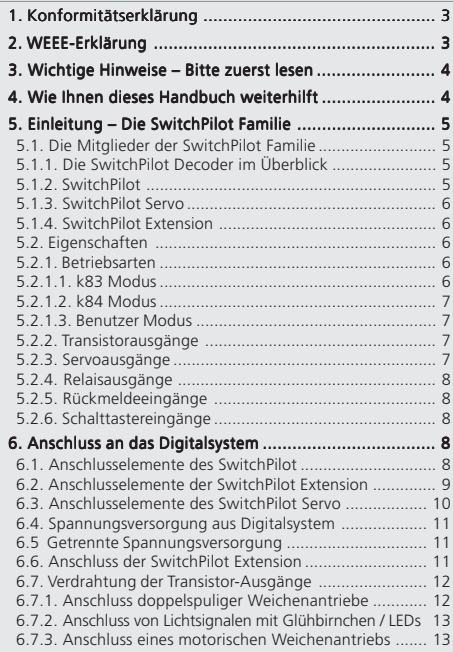

**PAINTED AS** 

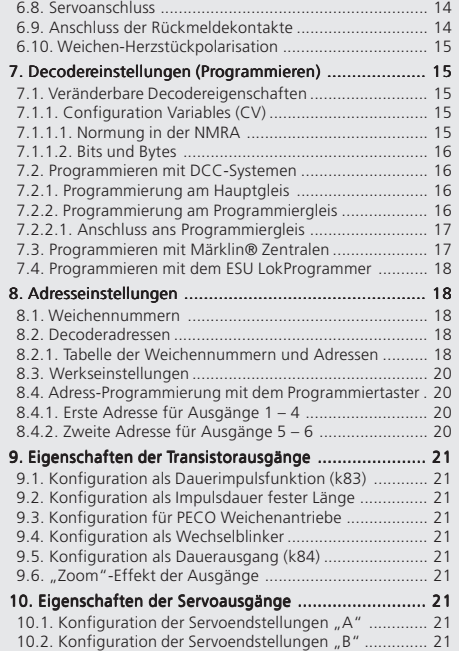

 $\frac{2}{1}$  $Y^2$  7  $X^2$  of  $Y$ 

 $\overline{\boldsymbol{z}}$ **HARRY** 

**AID** 

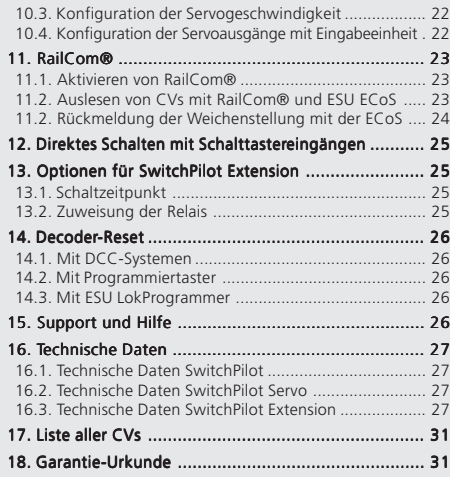

#### 1. Konformitätserklärung

Wir, ESU electronic solutions ulm GmbH & Co KG, Industriestraße 5, D-89081 Ulm, erklären in alleiniger Verantwortung, dass die Produkte

51800 SwitchPilot, 51801 SwitchPilot Extension, 51802 SwitchPilot Servo

auf das sich diese Erklärung bezieht, mit den folgenden Normen übereinstimmt:

EN 71 1-3 : 1988 / 6 : 1994 – EN 50088 : 1996 – EN 55014, Teil  $1 +$  Teil 2 : 1993

EN 61000-3-2 : 1995 – EN 60742 : 1995 – EN 61558-2-7 : 1998 Gemäß den Bestimmungen der Richtlinie

88 / 378 / EWG – 89 / 336 / EWG – 73 / 23 / EWG

#### 2. WEEE-Erklärung

Entsorgung von alten Elektro- und Elektronikgeräten (gültig in der Europäischen Union und anderen europäischen Ländern mit separatem Sammelsystem)

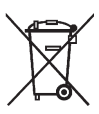

Dieses Symbol auf dem Produkt, der Verpackung oder in der Dokumentation bedeutet, dass dieses Produkt nicht wie Hausmüll behandelt werden darf. Stattdessen soll dieses Produkt zu dem geeigneten Entsorgungspunkt zum Recyclen von Elektround Elektronikgeräten gebracht werden. Wird das Produkt korrekt entsorgt, helfen Sie mit, negati-

ven Umwelteinflüssen und Gesundheitsschäden vorzubeugen, die durch unsachgemäße Entsorgung verursacht werden könnten. Das Recycling von Material wird unsere Naturressourcen erhalten. Für nähere Informationen über das Recyclen dieses Produktes kontaktieren Sie bitte Ihr lokales Bürgerbüro, Ihren Hausmüll-Abholservice oder das Geschäft, in dem Sie dieses Produkt gekauft haben.

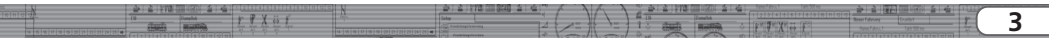

### Wichtige Hinweise

3. Wichtige Hinweise – Bitte zuerst lesen

Wir gratulieren Ihnen zum Erwerb eines ESU SwitchPilot Decoders. Diese Anleitung möchte Ihnen Schritt für Schritt die Möglichkeiten des SwitchPilot Moduls näher bringen. Daher eine Bit-

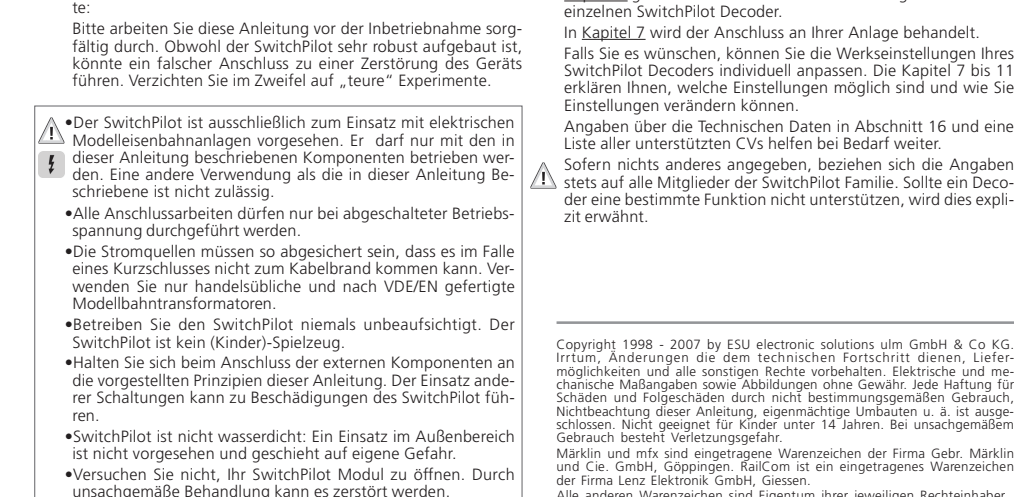

Alle anderen Warenzeichen sind Eigentum ihrer jeweiligen Rechteinhaber. ESU electronic solutions ulm GmbH & Co. KG entwickelt entsprechend seiner Politik die Produkte ständig weiter. ESU behält sich deshalb das Recht schriebenen Produkte Änderungen und Verbesserungen vorzunehmen. Vervielfältigungen und Reproduktionen dieser Dokumentation in jeglicher Form bedürfen der vorherigen schriftlichen Genehmigung durch ESU.

4. Wie Ihnen dieses Handbuch weiterhilft

schrittweise zeigen, was wie durchgeführt wird.

Dieses Handbuch ist in mehrere Kapitel gegliedert, die Ihnen

Kapitel 5 gibt Ihnen einen Überblick über die Eigenschaften der

#### 5. Einleitung – Die SwitchPilot Familie

#### **5.1. Die Mitglieder der SwitchPilot Familie**

ESU SwitchPilot Decoder sind speziell für den stationären Einsatz an Ihrer Anlage optimierte Decoder. Egal ob Sie herkömmliche Doppelspulenweichen, Lichtsignale, Magnetische Entkuppler, Glühbirnchen oder andere stationäre Verbraucher schalten möchten oder einem hochmodernen Servoantrieb den Vorzug geben: Einer der SwitchPilot Decoder wird auch für Ihren Einsatzzweck geeignet sein.

SwitchPilot Decoder können wahlweise direkt vom Digitalsystem oder von einer externen Gleich- oder Wechselspannungsquelle versorgt werden. Auf separate "Power-Module" kann dank eingebauter Vollweggleichrichtung und Pufferspeicher verzichtet werden.

Alle SwitchPilot Decoder sind multiprotokollfähig und können sowohl mit Zentralen nach dem Märklin®-Motorola® System (z.B. 6021, Central Station®) als auch DCC konformen Zentralen verwendet werden.

SwitchPilot Decoder beherrschen alle gängigen DCC-Programmiermodi und können sowohl auf der Hauptstrecke als auch auf dem Programmiergleis eingestellt werden. Dank RailCom® gelingt auf der Hauptstrecke auch das Auslesen der Daten. Einige SwitchPilot Decoder können darüber hinaus besonders komfortabel durch die eingebaute, aus drei Tasten und LEDs bestehende Eingabeeinheit eingestellt werden.

SwitchPilot Decoder werden in einem robusten Gehäuse geliefert und zeichnen sich durch ein exzellentes Preis- Leistungsverhältnis aus.

#### **5.1.1. Die SwitchPilot Decoder im Überblick**

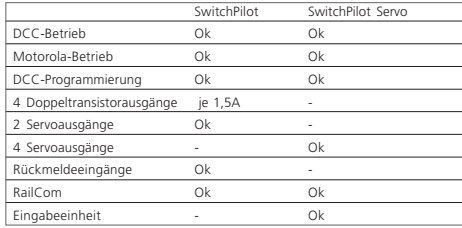

#### **5.1.2. SwitchPilot**

Der SwitchPilot ist ein universell einsetzbarer Decoder für Anwender, die vorwiegend Doppelspulenantriebe besitzen, aber die Servotechnik testen möchten. Daher besitzt der SwitchPilot vier Ausgänge (1 – 4) zum Schalten von bis zu 4 doppelspuligen Magnetartikeln (z. B. Weichen) oder 8 Verbrauchern wie Entkupplungsgleisen oder Glühbirnchen. Jeder Ausgang kann individuell auf Dauer- oder Impulsbetrieb mit variabler Impulsdauer oder auf Blinkbetrieb programmiert werden. Dies ermöglicht den Anschluss von Glühbirnchen oder LEDs ohne zusätzliche Relais. Ein "Zoom"-Effekt verhilft zu vorbildgetreu auf- und abblendenden Signalen.

Darüber hinaus können bis zu zwei RC-Servoantriebe direkt angeschlossen (Ausgänge 5 – 6) und einzeln in der Drehgeschwindigkeit und Endstellung an die Bedürfnisse angepasst werden.

Dank eingebautem DCC RailCom® -Sender kann bei Verwendung geeigneter Antriebe die Stellung der Weiche an das System rückgemeldet werden. Eine ESU ECoS-Zentrale kann dann z.B. die manuelle Veränderung der Weichenstellung anzeigen. Alle Transistor-Ausgänge des SwitchPilot sind gegen Überlast und Kurzschluss elektronisch geschützt.

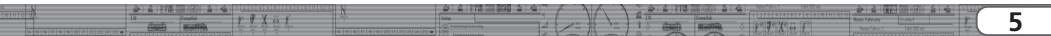

#### **5.1.3. SwitchPilot Servo**

Der SwitchPilot Servo ist der Spezialist unter den Funktionsdecodern: Er wurde eigens zur Ansteuerung von bis zu vier RC-Servoantrieben (Ausgänge 1 – 4) entwickelt. Dabei kann der SwitchPilot Servo diese Antriebe so präzise ansteuern, dass damit neben der Ansteuerung von Weichen auch jegliche andere, langsame Bewegungsabläufe gesteuert werden können.

Der SwitchPilot Servo besitzt eine eingebaute Einschaltimpulsunterdrückung, um das bei systembedingte "Zucken" der RC-Servos beim Anlegen der Versorgungsspannung zu eliminieren bzw. zu vermindern.

Der SwitchPilot Servo kann als Besonderheit auch ganz ohne Digitalzentrale eingesetzt werden: Hierzu können bis zu 8 Taster zum direkten Ansteuern der Servostellungen angeschlossen werden.

Dank der aus drei Tastern bestehenden Eingabeeinheit direkt am Decoder können sowohl die Servostellung als auch die Geschwindigkeit supereinfach eingestellt werden.

Sie setzen Servoantriebe ein und fragen sich nun, welchem SwitchPilot Sie den Vorzug geben sollen? Falls Sie mit den Servos ausschließlich Weichen schalten und zudem noch Lichtsignale schalten möchten, ist ein SwitchPilot empfehlenswert. Möchten Sie jedoch Bahnübergänge oder Lokschuppentore steuern oder legen Wert auf besonders langsame Bewegungsabläufe, sollten Sie zum SwitchPilot Servo greifen.

#### **5.1.4. SwitchPilot Extension**

Zum Schalten motorischer Weichenantriebe oder zur Herzstückpolarisierung benötigen Sie Relais, die potentialfrei schalten können. Hierzu kann jeder SwitchPilot mit einem SwitchPilot Extension Modul ergänzt werden, welches seitlich angesteckt wird und von diesem versorgt wird.

Jedes SwitchPilot Extension Modul besitzt 4 mal 2 Relaisausgänge, die parallel zu den entsprechenden Ausgängen des SwitchPilot geschaltet werden. Dies entspricht dem bekannten k84-Antrieb.

#### **5.2. Eigenschaften**

#### **5.2.1. Betriebsarten**

Alle SwitchPilot Decoder sind multiprotokollfähig und können sowohl mit Zentralen nach dem Märklin®-Motorola® System (z.B. 6021, Central Station®) als auch DCC konformen Zentralen verwendet werden. Hierbei müssen SwitchPilot Decoder normgemäß mit Magnetartikeladressen angesprochen werden.

Ein Betrieb mit der Lokmaus 2 ist daher nicht möglich: Die Lokmaus2 sendet keine DCC Magnetartikelbefehle.

#### **SwitchPilot**

Der SwitchPilot besitzt einen Betriebsartenschalter, mit dem Sie ganz einfach die gewünschte Betriebsart direkt einstellen. In den meisten Standardanwendungen ist eine "Programmierung" daher nicht nötig.

Der Betriebsartenschalter wirkt nur auf die vier Doppeltransistorausgänge 1 bis 4. Die Servoausgänge werden hiervon nicht beeinflusst.

Der Betriebsartenschalter ist nur für die Verwendung unter Motorola® Zentralen gedacht, um eine maximale Kompatibilität zu den Märklin® Decodern herzustellen. Wenn der SwitchPilot mit dem DCC-Protokoll angesprochen wird, muss der Betriebsartenschalter auf der Mittelstellung (Werkseinstellung) verbleiben.

#### **5.2.1.1. k83 Modus**

#### **SwitchPilot**

Stellen Sie den Schiebeschalter auf k83, so werden die Ausgänge 1 bis 4 auf Impulsbetrieb umgestellt, unabhängig von den programmierten Eigenschaften. Der SwitchPilot verhält sich exakt wie ein Märklin® k83. Verwenden Sie diesen Modus, wenn Sie Weichen mit herkömmlichen Doppelspulenantrieben einsetzen.

 $\bf \hat{1}$ 

#### **5.2.1.2. k84 Modus**

#### **SwitchPilot**

Im k84-Modus werden die Ausgänge 1 bis 4 unabhängig von den softwareseitigen Einstellungen auf Dauerausgang umgeschaltet. Der SwitchPilot verhält sich dann logisch wie ein Märklin® k84. Verwenden Sie diesen Modus, wenn Sie Verbraucher wie LEDs oder Glühlampen schalten möchten und keine weiteren, spezifischen Programmierungen vornehmen möchten. Alle Verbraucher werden vom SwitchPilot versorgt. Es darf keine externe Spannung angeschlossen werden.

#### **5.2.1.3. Benutzer Modus**

#### **SwitchPilot**

Mit der mittleren Stellung des Betriebsartenschalters wählen Sie den Benutzermodus. Nur dann befolgen die Ausgänge  $1 - 4$  die softwareseitig möglichen Einstellungen. Dieser Modus ist der korrekte, wenn der SwitchPilot unter DCC betrieben werden soll. k83 und k84-Modus sind nur für Motorola®-Zentralen gedacht.

#### **5.2.2. Transistorausgänge**

#### **SwitchPilot**

Der SwitchPilot beinhaltet insgesamt acht Transistorausgänge, welche in den vier Doppelgruppen 1 bis 4 gruppiert sind. Jede Gruppe beinhaltet zwei Ausgänge, Out A und Out B.

Die Transistorausgänge können als Dauer-, Impuls-, Bistabiler Impulsausgang oder Wechselblinker konfiguriert werden.

#### Impulsausgang:

Ist für den Ausgang der Impulsbetrieb eingestellt, so wird der Ausgang eingeschaltet (aktiviert), sobald ein Schaltbefehl empfangen wird. Gleichzeitig läuft eine Stoppuhr an: Die Einschaltzeit (die Impulsdauer) wird durch einen einprogrammierten Wert bestimmt. Der Ausgang kann nicht länger (oder kürzer) aktiv sein als dieser Wert. Wird nun die Taste losgelassen, bevor die Impulszeit erreicht wurde, so bleibt der Ausgang so lange aktiv, bis die voreingestellte Zeit erreicht wurde. Wird die Taste länger gedrückt als die Impulszeit, so wird der Ausgang ausgeschaltet, obwohl die Taste weiterhin gedrückt wird.

Durch die Begrenzung der Impulszeit wird ein Durchbrennen von Magnetartikeln verhindert.

Die Impulsdauer kann auf Wunsch so eingestellt werden, dass die Ausgänge so lange aktiv sind, wie die entsprechende Taste am Bedienpult gedrückt wird. Diese Betriebsart ist kompatibel mit Märklin® k83 Decodern.

#### Bistabiler Dauerausgang:

Hierbei wird beim Drücken der entsprechenden Taste am Bedienpult (z.B. "rot" bei Märklin® Zentralen oder "+" bei Lenz Digital Plus®) der erste Ausgang Out A eingeschaltet. Er bleibt so lange aktiv, bis durch Drücken der zugeordneten Taste der Ausgang Out B des gleichen Ausgangs aktiviert bleibt. Out A und Out B verhalten sich wie ein Wechselschalter.

Diese Betriebsart entspricht logisch dem Märklin® k84 Decoder.

Von jedem Ausgang ist entweder Out A ODER Out B aktiv. Es können nicht beide gleichzeitig eingeschaltet werden.

#### Wechselblinker:

In dieser Betriebsart werden die Klemmen Out A und Out B eines Ausgangs abwechselnd geschaltet. Hiermit lassen sich hervorragend Andreaskreuze an Bahnübergängen beleuchten.

Die Einschaltdauer kann wie die Impulsdauer im Impulsbetrieb bestimmt werden.

Je nach Impulsdauer oder im Dauerbetrieb kann es vorkommen, dass mehrere Ausgänge gleichzeitig aktiv sind. Sie dürfen mit den angeschlossenen Verbrauchern die Gesamtbelastbarkeit des Decoders von 3,0A nicht überschreiten.

#### **5.2.3. Servoausgänge**

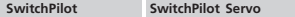

An beide SwitchPilot Decoder können RC-Servoantriebe direkt angeschlossen werden. Servoantriebe sind im Gegensatz zu Getriebemotoren intelligente Stellglieder mit integrierter Intelligenz, die selbstständig die gewünschte Servoposition anfahren und auch halten können. Dabei setzen sie eine unterschiedliche

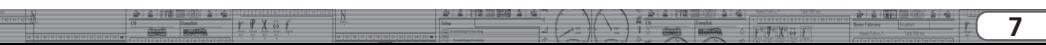

## Relaisausgänge

Kraft und Winkelgeschwindigkeit ein. Wird gegen den Hebel eine Kraft ausgeüht, so steuert der Servo mit aller Kraft dagegen, stets bemüht den Winkel den er haben soll zu halten.

Die Sollposition wird über eine Impulsleitung (bei Graupner® Servos orange, ansonsten weiß) vorgegeben. Eine permanente Spannungsversorgung (4,8V – 6V) vervollständigt das Interface. Auf der Impulsleitung erwartet der Servo im Abstand von 20 – 25ms einen positiven Impuls mit einer Länge zwischen 1,0mS und 2,0mS. Die Länge des Impulses ist hierbei direkt proportional zur gewünschten Sollstellung.

Empfängt der Servo kein Signal, bekommt der Motor keine Spannung, also folgt er den mechanischen Kräften am Hebel.

Servos gibt es in unterschiedlichen Ausführungen und Baugrößen. Sie unterscheiden sich dabei auch in der Gertiebeuntersetzung und im Stellweg. So gibt es z.B. Servos zur Segelverstellung, die mehrere Umdrehungen machen.

ESU bietet mit dem Servoantrieb (51803) einen besonders kleinen Servoantrieb an. Dieser wird mit allem für die Weichensteuerung nötigen Zubehör geliefert und erspart Ihnen die Lauferei nach Kleinteilen.

Versuchen Sie niemals, den Drehhebel eines Servos per Hand zu drehen. Das Getriebe des Servos könnte dadurch zerstört werden!

#### **5.2.4. Relaisausgänge**

**SwitchPilot Extension**

Die mit 1 bis 4 bezeichneten Ausgänge bieten jeweils einen Relaisausgang A und B an, die gemeinsam geschaltet werden (2xUM, bistabil). Jeder Relaisausgang korrespondiert mit dem entsprechenden Transistorausgang des SwitchPilot bzw. Servoausgang des SwitchPilot Servo: Wenn der Ausgang Out A des Ausgangs am SwitchPilot aktiv (bzw. die Servostellung "A" erreicht) ist, so sind jeweils die Klemmen I und COM des Relaisausgangs geschaltet. Ist am SwitchPilot der Ausgang Out B aktiv (bzw. die Servoposition "B" erreicht), sind die Klemmen II und COM verbunden.

#### **5.2.5. Rückmeldeeingänge**

#### **SwitchPilot**

Der SwitchPilot kann die tatsächliche Weichenstellung über RailCom® an die Digitalzentrale zurückmelden. Hierzu muss allerdings die Weiche über entsprechende Rückmeldekontakte verfügen, die an die Rückmeldeeingänge FB A bzw. FB B angeklemmt werden müssen. Abbildung 7.7. beschreibt den Anschluss genauer.

#### **5.2.6. Schalttastereingänge**

#### **SwitchPilot Servo**

Der SwitchPilot Servo kann auch ganz ohne Digitalsystem betrieben werden. Die Stellung der Servos 1 – 4 wird hierbei direkt über externe Schalttaster vorgegeben. Dies können z.B. Kippschalter oder die bekannten Weichentaster sein. Die Verschaltung und Funktion wird in Abschnitt 13 näher erläutert.

#### 6. Anschluss an das Digitalsystem

Wir empfehlen Ihnen, Ihren SwitchPilot Decoder zunächst komplett einzustellen und dann erst in die Anlage einzubauen.

#### **6.1. Anschlusselemente des SwitchPilot**

Abb. 1 rechts zeigt den SwitchPilot mit SwitchPilot Extension.

- a) An die mit 1 bis 4 beschrifteten Anschlussklemmen für die (Transistor)ausgänge 1 bis 4 werden Weichen, Signale, Entkuppler und ähnliche Verbraucher angeschlossen. Die jeweiligen Klemmen FBA und FBB werden zur Rückmeldung der Weichenstellung von der Weiche an den SwitchPilot benötigt.
- b) Dieser Stiftleistenblock dient zum Anschluss zweier RC-Servoantriebe (z.B. ESU, Graupner®, Futaba®) und bildet die Ausgänge 5 und 6 des SwitchPilot.

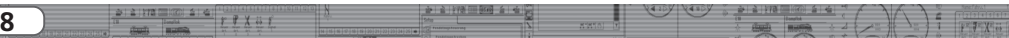

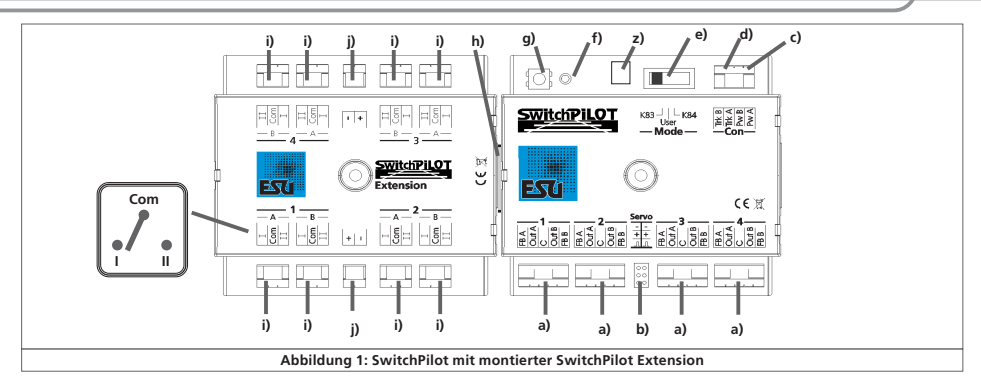

- c) An die Klemmen Pw A und Pw B wird die Spannungsversorgung des SwitchPilot und aller daran angeschlossenen Verbraucher angeschlossen. Sie können hierzu Gleich- oder Wechselspannungtrafos verwenden oder direkt den Digitalstrom von den Schienen benutzen.
- d) Mit den Klemmen Trk A und Trk B wird der SwitchPilot mit dem Schienenausgang der Digitalzentrale (bzw. Boosterausgang) verbunden, von welcher er seine Befehle erhält.
- e) Mit dem Betriebsartenschalter wählen Sie zwischen den möglichen Betriebsarten k83, Benutzermodus und k84-Modus (vgl. Abschnitt 5.2.1).
- f) Die Leuchtdiode dient gemeinsam mit dem
- g) Programmiertaster zum Einstellen der Digitaladresse des SwitchPiloten. Dieser Vorgang wird in Abschnitt 8 beschrieben.
- h) Erweiterungsbuchse / Stecker: Hier werden SwitchPilot und SwitchPilot Extension zusammengesteckt.

z) Decodermasse (optional, wo vorgesehen). Wird für das Auslösen der Weichen ohne Digitalzentrale benötigt.

#### **6.2. Anschlusselemente der SwitchPilot Extension**

Abbildung 1 links zeigt das SwitchPilot Extension Modul

- i) Die mit 1 bis 4 bezeichneten Ausgänge bieten jeweils einen Relaisausgang  $\triangle$  und  $\underline{B}$  an, die gemeinsam geschaltet werden. Jeder Relaisausgang korrespondiert mit dem entsprechenden Ausgang des SwitchPilots: Wenn der Ausgang Out A des Ausgangs am SwitchPilot aktiv ist, so sind jeweils die Klemmen I und COM des Relaisausgangs geschaltet. Ist am SwitchPilot der Ausgang Out B aktiv, sind die Klemmen II und COM verbunden. Die Relais-Ausgänge verhalten sich hierbei stets wie Dauerausgänge.
- j) Klemme mit Masseversorgung und U+ Versorgung (gleichgerichtete Versorgungsspannung) zur Versorgung von Gleichstromweichenmotoren.

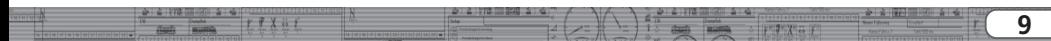

### Anschlusselemente SwitchPilot Servo

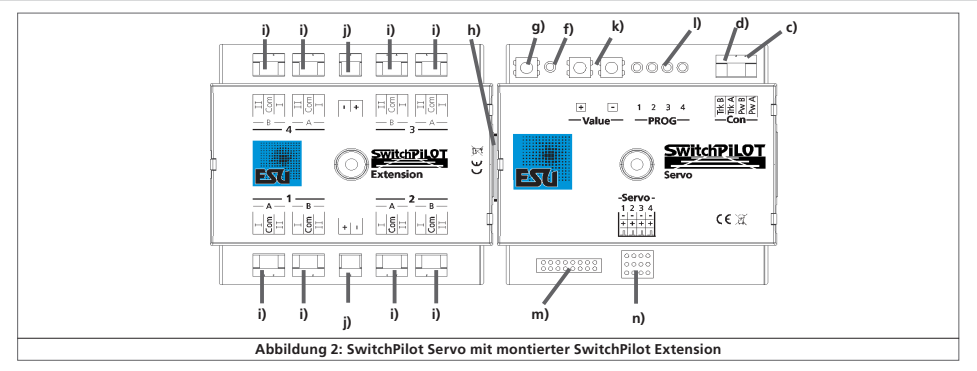

#### **6.3. Anschlusselemente des SwitchPilot Servo**

Abbildung 2 zeigt den SwitchPilot Servo zusammen mit dem optionalen SwitchPilot Extension Modul.

- c) An die Klemmen Pw A und Pw B wird die Spannungsversorgung des SwitchPilot Servo und aller daran angeschlossenen Verbraucher angeschlossen. Sie können hierzu Gleichoder Wechselspannungtrafos verwenden oder direkt den Digitalstrom von den Schienen benutzen.
- d) Mit den Schraubklemmen Trk A und Trk B wird der SwitchPilot Servo mit dem Leistungsausgang (Booster) der Digitalzentrale verbunden, von welcher er seine Befehle erhält.
- f) Die Leuchtdiode dient gemeinsam mit dem
- g) Programmiertaster zum Einstellen der Digitaladresse des SwitchPilot Servo. Dieser Vorgang wird in Abschnitt 8 beschrieben. Zusätzlich können mithilfe des Programmiertasters bzw. der
- k) Eingabeeinheit mit "+" und "- "Taster sowie Monitor-LEDs l) direkt die Servoendstellungen "A" und "B" sowie die Drehgeschwindigkeit eingestellt werden.
- l) Monitor-LEDs. Sind während der Einstellung der Servoendstellung sowie Drehgeschwindigkeit über die Eingabeeinheit aktiv und zeigen an, welcher Servo gerade bearbeitet wird. Nähere Informationen zum Programmieren mit der Eingabeeinheit finden Sie in Abschnitt 10.4.
- m)Dieser Stiftleistenblock dient zum Anschluss von bis zu 8 externen Schalttastern, um die Servopositionen direkt ohne Digitalzentrale vorgeben zu können. Kapitel 12 gibt nähere Auskunft.
- n) Dieser Stiftleistenblock dient zum Anschluss von vier RC-Servoantrieben (z.B. ESU, Graupner®, Futaba® o.ä.) und bildet die Ausgänge 1 – 4 des SwitchPilot Servo.
- h) Erweiterungsbuchse / Stecker: Hier werden SwitchPilot Servo und SwitchPilot Extension zusammengesteckt.

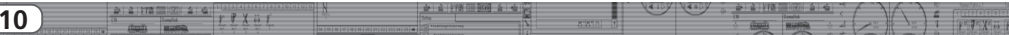

#### **6.4. Spannungsversorgung aus Digitalsystem**

Für kleinere Anlagen mit wenigen gleichzeitig geschalteten Verbrauchern kann die Versorgung des SwitchPilots und daran angeschlossener Verbraucher direkt von der Digitalzentrale erfolgen.

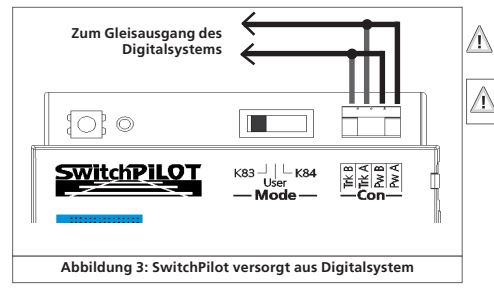

Die Klemmen Pw A und Pw B werden hierbei parallel zu den Klemmen Trk A und Trk B geschaltet.

Abhängig von den verwendeten Magnetartikeln kann es sein, dass Ihre Digitalzentrale nicht genügend Spannung für einen sicheren Betrieb der Antriebe liefert. In einem solchen Fall muss der SwitchPilot von einem externen Transformator versorgt werden, der eine für diese Magnetartikel ausreichende Spannung liefern kann (vgl. Abschnitt 6.5.)

 $X \nleftrightarrow f$ 

 $\bf \hat{1}$ 

Wenn die Magnetartikel (z.B. Märklin K-Gleis- oder PECO-Antriebe) nicht oder nur sehr kraftlos schalten, sollten Sie eine externe Spannungsversorgung erwägen.

#### **6.5 Getrennte Spannungsversorgung**

Für größere Anlagen mit vielen gleichzeitig Aktiven, durch SwitchPilot Decoder versorgten Verbrauchern empfehlen wir die Benutzung einer getrennten Stromversorgung, da hier die nötige Energie nicht vom Gleis entnommen und somit der Boosterausgang entlastet wird.

Verwenden Sie nur handelsübliche Modellbahntransformatoren, und beachten Sie die in Abschnitt 16 angegebenen Maximalspannungen, um Beschädigungen zu vermeiden.

Diese Anschlussart kann nicht zum Programmieren am Programmiergleis verwendet werden. Vgl. Abschnitt 7.2.2.1

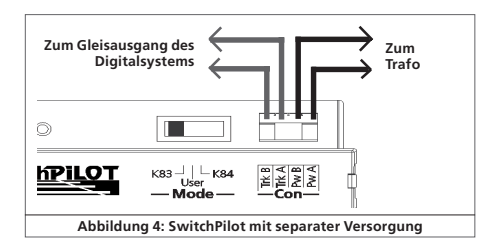

#### **6.6. Anschluss der SwitchPilot Extension**

Das SwitchPilot Extension Modul wird seitlich links an den SwitchPilot bzw. SwitchPilot Servo angedockt; hierzu die beiden Module mit den 8-poligen Steckern gegeneinander drücken, bis die Rastnasen der Stecker einrasten.

Vergleichen Sie hierzu bitte Abbildung 1 bzw. Abbildung 2

Die interne Logik und die Relaisspulen des SwitchPilot Extension Moduls werden vom SwitchPilot (Servo) mitversorgt.

 $7 - X + Y$ 

**11**

### Verdrahtung der Transistorausgänge

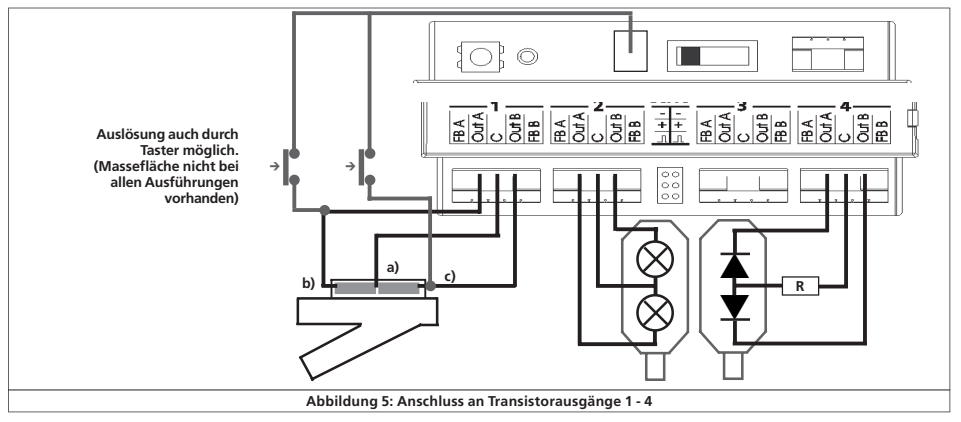

#### **6.7. Verdrahtung der Transistor-Ausgänge**

#### **SwitchPilot**

#### **6.7.1. Anschluss doppelspuliger Weichenantriebe**

Es lassen sich alle handelsüblichen Doppelspulen Weichenantriebe der bekannten Hersteller mit dem SwitchPilot verwenden. Abbildung 5 zeigt den Anschluss an Ausgang 1:

- a) Der gemeinsame Anschluss der beiden Spulen wird mit der Klemme C verbunden.
- b) Das Kabel der ersten Antriebsspule wird mit Klemme Out A verbunden.
- c) Das Kabel der zweiten Antriebsspule wird mit Klemme Out B verbunden.

Entspricht die Schaltstellung nach Betätigen der Weiche an Ihrem Bedienpult nicht ihren Wünschen (sind also Abzweig- und Geradeausstellung vertauscht), so tauschen Sie bitte einfach die Kabel an den beiden Klemmen Out A und Out B.

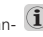

Auch PECO-Weichenantriebe können mit dem SwitchPilot benutzt werden. Allerdings ist deren Stromverbrauch so hoch, dass Sie den Überstromschutz des SwitchPiloten für diese Antriebe anpassen müssen. Beachten Sie hierzu Abschnitt 9.3.

Wie in Abbildung 5 gezeigt, können die Doppelspulenweichen auch ohne Digitalbefehl direkt durch zwei optionale Taster geschaltet werden. Die hierzu nötige Massefläche ist jedoch nicht bei allen SwitchPilot-Ausführungen vorhanden.

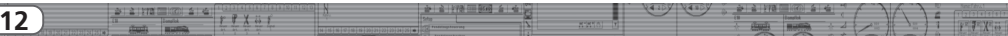

#### **6.7.2. Anschluss von Lichtsignalen mit Glühbirnchen oder LEDs**

Wenn Sie Lichtsignale mit Glühbirnchen oder Leuchtdioden verwenden, so müssen Sie den entsprechenden Ausgang auf Dauerbetrieb umstellen.

Verwenden Sie ein Lichtsignal mit Glühbirnchen, wie in Abbildung 5 am Ausgang 2 dargestellt, können Sie das Signal direkt verwenden.

Kommen dagegen Signale mit LEDs zum Einsatz, muss zwingend ein Vorwiderstand zur Strombegrenzung eingesetzt werden. Dies wird in Abbildung 5, Ausgang 4 dargestellt.

∧

Prüfen Sie, ob in Ihr Signal ein Vorwiderstand eingebaut ist. Ein Betrieb ohne Vorwiderstand führt zur Zerstörung der LEDs!

Falls nicht eingebaut, müssen Sie einen externen Widerstand "R" zwischenschalten. Dieser sollte einen Wert zwischen 1 kOhm und 2,2 kOhm aufweisen, je nach Versorgungsspannung und der gewünschten Helligkeit.

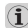

Die Klemme C jedes Ausgangs führt positives Potential. Daher muss die Kathode der LEDs mit den Klemmen Out A bzw. Out B verbunden werden.

#### **6.7.3. Anschluss eines motorischen Weichenantriebs**

#### **SwitchPilot Extension**

Der SwitchPilot kann mit Hilfe des SwitchPilot Extension Moduls auch motorische Weichenantriebe ansteuern. Bei diesen Antrieben ändert eine Umpolung der Betriebsspannung des Elektromotors die Drehrichtung des Motors womit die Weiche oder das Signal aus der einen Lage in die andere gebracht wird.

Verwenden Sie nur Weichenantriebe mit Endabschaltung, um ein Durchbrennen des Motors zu verhindern. Die Relaisausgänge des SwitchPilot Extension Moduls schalten stets die Spannung zum Verbraucher durch.

Ein Motorischer Weichenantrieb wird wie in Abb. 6 angeschlossen und verdrahtet. Dieser wird durch den SwitchPilot mitversorgt.

Bitte beachten Sie die in der Anleitung Ihres Antriebs angegebenen Maximalwerte für die Versorgungsspannung.

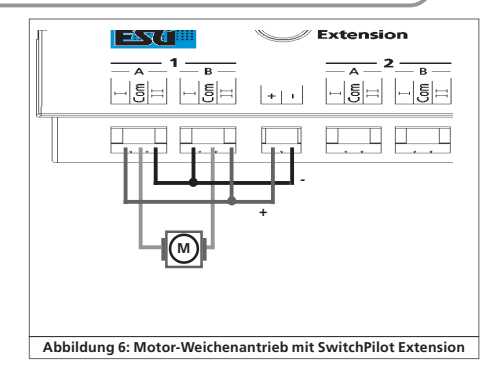

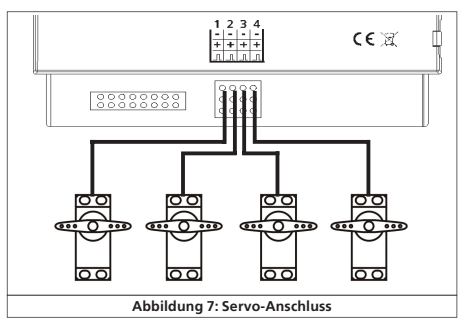

#### **13**  $r$   $\theta$   $X$   $ii$   $i$  $7 - X + Y$

### Servoanschluss

#### **6.8. Servoanschluss**

**SwitchPilot SwitchPilot Servo**

Es können alle handelsüblichen RC-Modellbauservos mit dreipoligem Anschluss und positivem Impuls verwendet werden. Der SwitchPilot (Servo) versorgt diese mit 5V. Abbildung 7 auf der vorigen Seite zeigt den generellen Anschluss.

Stecken Sie das Anschlusskabel des Servos einfach in die entsprechende Buchse des SwitchPilot (Servo). Der Impulsausgang ist normalerweise das weiße bzw. orange Kabel.

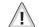

Beachten Sie die Anschlusszeichnung auf dem Gehäuse des SwitchPilot bzw. SwitchPilot Servo. Ein falscher Anschluss kann Servo oder SwitchPilot zerstören!

Die Servoausgänge können individuell konfiguriert werden, siehe Abschnitt 10.

#### **6.9. Anschluss der Rückmeldekontakte**

#### **SwitchPilot**

Der SwitchPilot kann die tatsächliche Weichenstellung über RailCom® an die Digitalzentrale zurückmelden. Hierzu muss allerdings die Weiche über entsprechende Rückmeldekontakte verfügen. Abbildung 8 verdeutlicht die Situation:

- a) Anschluss eines endabgeschalteten Weichenantriebs. Verbinden Sie die Klemmen Out A mit der Klemme FB A sowie Out B mit FB B.
- b) Anschluss an Antriebe mit separaten Rückmeldekontakten: Hier verbinden Sie die beiden Rückmeldekontakte jeweils mit den Klemmen FB A bzw. FB B, und den gemeinsamen Pol der Rückmelder mit der Klemme C.

Es hängt von Ihrer Digitalzentrale ab, ob und wie Sie die Rückmeldeinformationen anzeigen lassen können. Die ESU ECoS®- Zentrale kann ab Softwarestand 1.1.0. den Zustand der Weichen auf dem Weichenpanel anzeigen.

Beachten Sie bitte die weiteren Hinweise in Kapitel 11 zur Weichenrückmeldung via RailCom®.

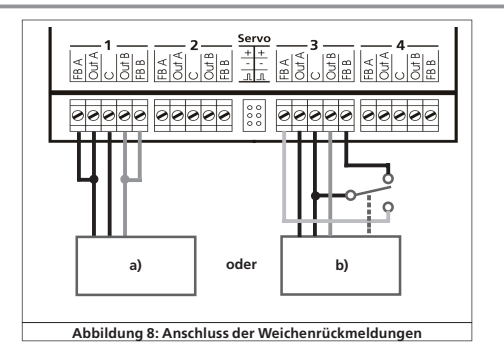

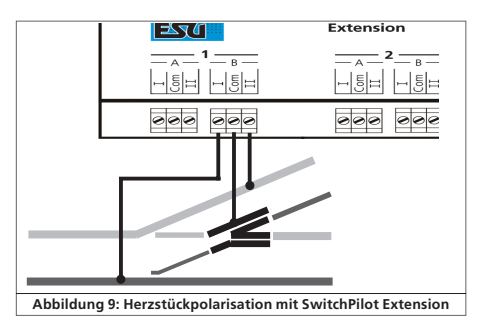

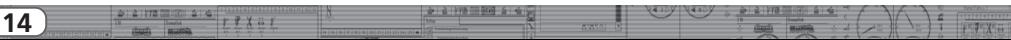

#### **6.10. Weichen-Herzstückpolarisation**

#### **SwitchPilot Extension**

Mit Hilfe der Relais-Ausgänge der SwitchPilot Extension können auch Weichen-Herzstücke polarisiert werden (vgl. Abb. 9).

Wenn Sie die Weiche mit einem Servo steuern ist es meist nötig  $\mathbf{\hat{i}}$ den Schaltzeitpunkt des Relais so zu wählen, dass das Relais erst schaltet, wenn sich der Servo in der Mitte zwischen der Stellung "A" und "B" befindet. Auf diese Weise werden Kurzschlüsse verhindert. Abschnitt 13 gibt Auskunft.

#### 7. Decodereinstellungen (Programmieren)

Kapitel 7 widmet sich der Veränderung der Einstellungen des SwitchPilot Decoders. Sofern Sie mit der Handhabung von CVs nicht vertraut sind, nehmen Sie sich bitte Zeit, die mitunter doch recht komplexen Erläuterungen durchzulesen.

Nach einer Einführung in die Welt der Einstellparameter in Abschnitt 7.1 wird in Abschnitt 7.2 erklärt, wie Sie die Einstellparameter mit den verschiedenen DCC -Zentralen verändern können.

Die Kapitel Abschnitt 8 bis 11erläutern, welche Parameter das Verhalten des SwitchPilot Decoders wie beeinflussen.

#### **7.1. Veränderbare Decodereigenschaften**

Einige Leistungsmerkmale eines SwitchPilot Decoders wie etwa die Anzahl der Funktionsausgänge oder die maximale Strombelastbarkeit sind durch die Hardware physikalisch fest vorgegeben und nicht veränderbar. Dennoch gibt es viele Möglichkeiten das Verhalten des SwitchPilot Decoders durch Verändern softwareseitiger Eigenschaften zu beeinflussen.

Für jede dieser veränderbaren Eigenschaften gibt es innerhalb des Decoders einen oder mehrere Speicherplätze, in denen Zahlen- oder Buchstabenwerte abgelegt werden können. Sie können sich die einzelnen Speicherplätze wie "Karteikarten" vorstellen, die in einem großen Karteikasten aufbewahrt werden:

Damit die einzelnen Karteikarten wieder gefunden werden können, haben diese eine Nummer oder Beschriftung mit der Eigenschaft der Karte, etwa "Lokadresse" oder "Höchstgeschwindigkeit".

Wenn Sie sich nun weiter vorstellen, dass diese Karteikarten mit einem Bleistift beschrieben werden können; Änderungen sind also durch "wegradieren und neu beschreiben" jederzeit möglich. Nicht alle "Karten" können beschrieben werden: Einige Informationen wie die Herstellerkennung für ESU sind fest kodiert. Der Inhalt der Speicherplätze kann also von Ihnen bestimmt werden und wird vom Decoder während des Betriebs gelesen und berücksichtigt. Über eine Prozedur, die als "Programmieren" bekannt ist, können Sie diese Speicherplätze mit den gewünschten Werten befüllen.

#### **7.1.1. Configuration Variables (CV)**

Alle SwitchPilot Decoder folgen dem in den USA entstandenen CV-Konzept. Der Name CV ( "Configuration Variable") leitet sich aus der Tatsache ab, dass die oben beschriebenen Speicherzellen nicht nur variabel sind, sondern auch das Verhalten des Decoders konfigurieren.

#### **7.1.1.1. Normung in der NMRA**

Die NMRA (Amerikas Vereinigung von Modellbahnern) hat festgelegt, durch welche CVs welche Eigenschaft eines Decoders bestimmt wird. Die DCC Norm bezeichnet die CVs mit Nummern fest, wobei die wichtigsten verbindlich vorgegeben sind. Hierdurch wird der Umgang mit CVs für den Anwender vereinfacht, da Decoder unterschiedlichster Hersteller dieser Normung folgen und der erlernte Umgang mit CVs überall gleich angewendet werden kann.

Im DCC CV-Konzept können Zahlenwerte von 0 bis 255 in die CVs geschrieben werden. Jede CV trägt genau eine Zahl.

Während die Position (CV-Nummer) vorgegeben wurde, kann der Wertebereich durchaus abweichen. Nicht alle CVs müssen Werte von 0 bis 255 akzeptieren. In der Liste der CVs in Kapitel 16 sind die für SwitchPilot Decoder erlaubten Werte dargestellt.

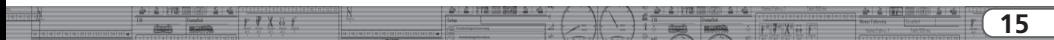

### Programmieren

#### **7.1.1.2. Bits und Bytes**

Die meisten CVs enthalten direkte Zahlenwerte: CV 8 beispielsweise beinhaltet die Herstellererkennung. Diese kann zwischen 1 - 255 liegen. Andere CVs sind eher als Sammelstelle unterschiedlicher "Schalter" zu verstehen, die verschiedene Funktionen gemeinsam verwalten (meistens Ein- oder Ausschalten): Gute Beispiele dafür sind die CVs 28 und 29: Für solche CVs muss der für die CV vorgesehene Wert selbst berechnet werden. Dieser hängt von den gewünschten Einstellungen ab:

Sehen Sie sich in der Tabelle in Kapitel 17 die Erklärungen für CV34 an: Entscheiden Sie zunächst, welche der Optionen eingeschaltet oder ausgeschaltet werden sollen. In der Spalte Wert stehen für jede Option zwei Zahlen. Wenn die Option ausgeschaltet ist, beträgt der jeweilige Wert 0, ansonsten eine Zahl zwischen 1 und 8. Addieren Sie alle Zahlenwerte für die jeweilige Option, so erhalten Sie den Wert, der in die CV geschrieben werden soll.

Beispiel:

Angenommen, Sie möchten die "Zoom" Funktion des SwitchPilot an Ausgang 1 und 3 aktiv schalten.

Daher setzen Sie die CV 34 auf den Wert 5 ( 1 + 0 + 4 + 0 = 5 ).

#### **7.2. Programmieren mit DCC-Systemen**

SwitchPilot Decoder kennen alle Programmiermethoden der NMRA, also neben den Programmiergleismodi (Direct Mode, Register Mode, Page Mode) auch die Hauptgleisprogrammierung ("POM", Programming on Main).

Mit der Hauptgleisprogrammierung können Sie komfortabel Ihren Decoder programmieren, ohne Ihre Lok von der Anlage nehmen zu müssen. Hierzu muss die Zentrale den Decoder gezielt unter Benutzung der Decoderadresse ansprechen, etwa: "Decoder Nummer 10, schreibe in CV3 den Wert 1!". Die Decoderadresse muss also bekannt sein. Ein Auslesen von CV-Werten ist hier leider nicht möglich.

Ein Auslesen von CVs auf dem Hauptgleis ist mit RailCom® möglich. Näheres in Kapitel 11.

Auf dem Programmiergleis können Sie – ein geeignetes DCC-System vorausgesetzt – die CV-Werte auch auslesen und kontrollieren. Weiterhin können Sie Decoder auf dem Programmiergleis ohne Kenntnis der Decoderadresse umprogrammieren, da die Zentrale hier Befehle wie Schreibe in CV3 den Wert 1!" sendet. Jeder Decoder, der diesen Befehl empfängt, wird ihn auch ausführen.

ESU zählt wie in der DCC Norm festgelegt die Bits von 0 bis 7, während einige Hersteller (z.B. Lenz) die Bits von 1 bis 8 zählt. Bitte beachten Sie dies beim Programmieren unserer Decoder mit derartigen Systemen.

#### **7.2.1. Programmierung am Hauptgleis**

Der SwitchPilot kann bei der Programmierung an Ihrer Anlage verbaut bleiben. Damit die Hauptgleisprogrammierung klappt, muss Ihr Digitalsystem "Programming on the Main (POM)" auch für Magnetartikel (Accessory decoders) beherrschen. Außerdem müssen Sie die Decoderadresse Ihres SwitchPilot Decoders kennen.

Lesen Sie hierzu unbedingt Kapitel 8 aufmerksam durch, damit Ihnen der Unterschied zwischen Weichennummer und Decoderadresse klar wird.

ECoS-Besitzer mit Firmware ab 1.1.0. können dank eingebauter RailCom® Technologie den SwitchPilot auch im eingebauten Zustand direkt programmieren und auslesen. Näheres in Kapitel 11.

#### **7.2.2. Programmierung am Programmiergleis**

Zur Programmierung der Eigenschaften der Decoderausgänge muss der SwitchPilot am Programmiergleisausgang Ihres Digitalsystems programmiert werden. Zweckmäßigerweise erfolgt dies vor dem endgültigen Einbau auf der Anlage.

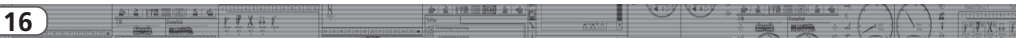

#### **7.2.2.1. Anschluss ans Programmiergleis**

#### **SwitchPilot**

Schließen Sie den SwitchPilot zur Programmierung wie in Abb. 10 gezeigt an ihr Digitalsystem an. Die Stromversorgung muss durch die Digitalzentrale erfolgen, keine externe Versorgung!

Der SwitchPilot beherrscht alle relevanten DCC Programmiermodi. Er sollte im DCC Direct Mode programmiert werden. Zum Einlesen der CVs müssen Sie am Ausgang 1 Out A einen Verbraucher anschließen, der mehr als 60 mA Strom zieht, z.B. ein größeres Glühbirnchen oder einen 100 - 180 Ohm / 1W Widerstand.

#### **SwitchPilot Servo**

Schließen Sie den SwitchPilot Servo zur Programmierung wie in Abb. 11 gezeigt an ihr Digitalsystem an. Die Stromversorgung muss durch die Digitalzentrale erfolgen, keine externe Versorgung!

Der SwitchPilot Servo beherrscht alle relevanten DCC Programmiermodi. Er sollte im DCC Direct Mode programmiert werden. Ein Lastwiderstand mit 180 Ohm ist bereits eingebaut.

Das Auslesen der CVs sollte mit allen DCC-konformen Zentralen  $\mathbf{\hat{1}}$ funktionieren und wurde mit ESU ECoS, Bachmann Dynamis ProBox, Uhlenbrock Intellibox und Lenz Digital Plus V3 getestet. Digitrax-Zentralen liefern leider zu wenig Spannung am  $\sqrt{1}$ 

Programmierausgang; ZIMO Geräte melden z. T. einen Überstrom. Benutzen Sie deshalb die Hauptgleisprogrammierung 7.2.1.

#### **7.3. Programmieren mit Märklin® Zentralen**

Eine direkte Programmiermöglichkeit mit einer Märklin® Zentrale (z.B. 6021, Mobile Station®, Central Station® ist aufgrund des fehlenden DCC-Formats nicht möglich. Dennoch können die wichtigsten Eigenschaften verändert werden:

#### **SwitchPilot**

Die gewünschten Weichennummern können direkt mittels Taster vorgegeben werden. Kapitel 8.4. gibt Auskunft. Mittels des Betriebsartenschalters kann direkt der k83 bzw. k84 Modus gewählt werden (siehe Abschnitt 5.2.1)

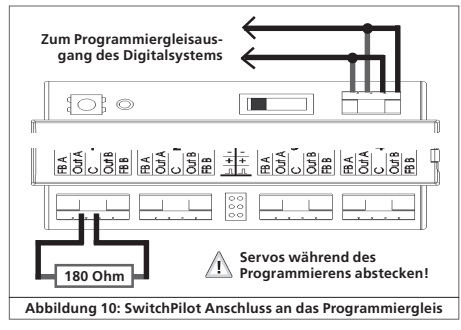

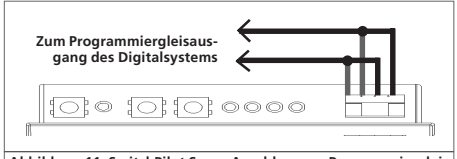

**Abbildung 11: SwitchPilot Servo Anschluss ans Programmiergleis**

#### **SwitchPilot Servo**

Die gewünschten Weichennummern können direkt mittels Taster vorgegeben werden. Kapitel 8.4. gibt Auskunft.

Die Endstellungen und Geschwindigkeiten aller Servos können direkt mit Hilfe der Eingabeeinheit verändert werden. Siehe Abschnitt 10.4

Für alle anderen Optionen empfehlen wir die Verwendung des ESU LokProgrammers.

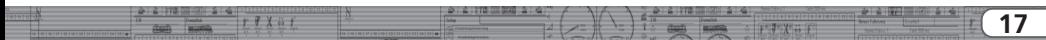

### Programmieren

#### **7.4. Programmieren mit dem ESU LokProgrammer**

Besitzer eines ESU-LokProgrammers können die SwitchPilot Decoder besonders komfortabel programmieren. Benutzen Sie bitte stets die neueste PC-Software. Diese kann von unserer Internetseite stets kostenlos herunter geladen werden.

#### 8. Adresseinstellungen

Die Nummern der Ausgänge des SwitchPilots können – in Grenzen – frei vergeben werden. Leider ist die zugrunde liegende DCC-Norm nicht einfach zu verstehen, weshalb wir hier einerseits sehr ausführlich darauf eingehen und Sie andererseits bitten möchten, das Kapitel 8 gründlich durchzuarbeiten, sofern Sie noch nicht so "fit" darin sind.

#### **8.1. Weichennummern**

Die Ausgänge des SwitchPilots sind durchnummeriert:

- •Der SwitchPilot bietet insgesamt 6 Ausgänge: Ausgang 1 4 sind Doppeltransistorausgänge, Ausgang 5 – 6 sind Servoausgänge.
- •Der SwitchPilot Servo bietet insgesamt 4 Ausgänge: Ausgang 1 – 4 sind Servoausgänge.

In allen DCC- oder Märklin® Digitalsystemen werden die verfügbaren Weichen durchnummeriert. Die Anzahl der verfügbaren Weichennummern ist begrenzt:

Motorola®: Weichennummern 1 – 256 DCC: Weichennummern 1 – 2040

gefasst. Die Weichen 1 – 4 bilden die erste Adresse, die Weichen 5 – 8 die zweite Adresse, usw.

Jeder SwitchPilot muss wissen, welche Adresse ihm zugewiesen werden soll, damit er korrekt reagieren kann.

#### **SwitchPilot**

Da der SwitchPilot insgesamt 6 Ausgänge besitzt, können diesem sogar zwei Adressen zugewiesen werden: Adresse 1 ist für die Transistorausgänge 1 – 4, Adresse 2 für die Servoausgänge 5 – 6 verantwortlich.

Diese Logik bedeutet, dass die Ausgänge (und somit Weichennummern) des SwitchPilot einerseits stets am Anfang einer Adresse beginnen und andererseits alle Ausgänge "zusammen" im Block bleiben.

#### **8.2. Decoderadressen**

Die gewünschte Adresse wird intern aufgeteilt und in CV 1 und CV 9 abgelegt. Bitte verwechseln Sie niemals die Decoderadresse und die daraus resultierenden Weichennummern.

Die meisten Digitalsysteme (darunter auch die ECoS) zeigen auf den Bedienpaneln nicht die Decoderadressen, sondern die Weichennummern an.

#### **SwitchPilot**

Die zweite Weichenadresse für die Servoausgänge 5 – 6 des SwitchPilot wird in CV 35 und 36 abgelegt.

#### **8.2.1. Tabelle der Weichennummern und Adressen**

Der Zusammenhang zwischen Weichennummern und Weichenadressen wird am besten anhand der Tabelle Abb. 12 auf Seite 19 klar: Die gewünschten Weichennummern resultieren direkt aus der gewählten Weichenadresse. Beim Betrieb mit Motorola® Zentralen stehen nur die ersten 256 Weichen zur Verfügung.

Alle Weichennummern werden hierbei in Adressen zusammen-die 4er-Grenzen hinweg zu geben. Es wäre z.B. nicht möglich, Es ist nicht möglich, einem SwitchPilot Weichennummern über einem SwitchPilot Servo die Weichennummern 4, 5, 6, 7 zuzuweisen, da diese über die Grenze einer Adresse hinausgingen. Bitte behalten Sie dies stets im Blick, wenn Sie Ihre Weichen nummerieren.

> Die Tabelle zeigt nur die ersten 552 Weichennummern. Im DCC Betrieb sind bis zu 2040 Weichen möglich. Eine vollständige Tabelle finden Sie auf unserer Homepage.

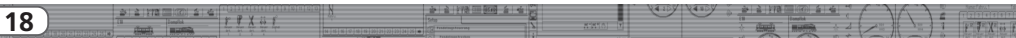

### Abbildung 12: Weichennummern, Adressen & CVs der ersten 552 Weichen

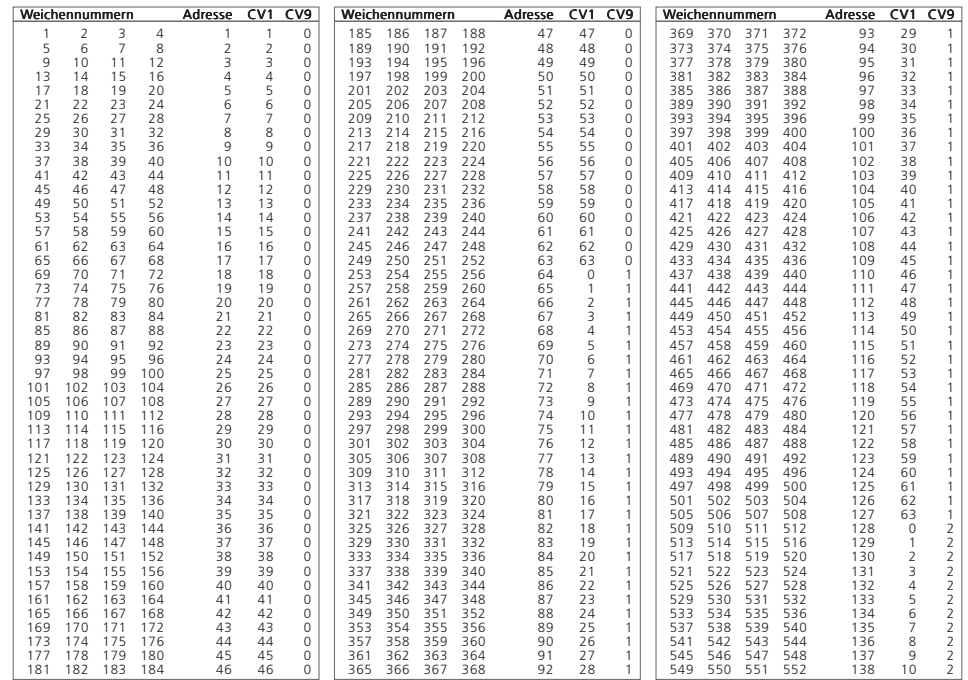

**BASE** 

 $\begin{array}{c} \circ \\ \circ \end{array} \begin{array}{c} \mathfrak{f}^* \mathfrak{f}^* \mathfrak{X} \to \mathfrak{f}^* \end{array}$ 

 $r r x s f$ 

**Butth** 

### Programmieren

#### **8.3. Werkseinstellungen**

#### **SwitchPilot**

Ab Werk reagieren die 4 Transistorausgänge 1 – 4 auf die Weichennummern 1 – 4, wobei alle auf Impulsbetrieb mit einer Impulslänge von 520 mS programmiert sind. Dem SwitchPilot ist die Adresse "1" zugeordnet.

Die Servoausgänge 5 – 6 sind ab Werk deaktiviert. Es wird keine zweite Adresse zugeordnet.

#### **SwitchPilot Servo**

Ab Werk reagieren die 4 Servoausgänge 1 – 4 auf die Weichennummern 1 – 4 und benötigen jeweils 3,75 Sekunden für eine volle Bewegung, wobei beide Endstellungen bei ungefähr 50% des möglichen Servoweges liegen. Dem SwitchPilot Servo ist die Adresse "1" zugeordnet.

#### **8.4. Adress-Programmierung mit dem Programmiertaster**

Sie können die Adresse(n) mit Hilfe des Programmiertaster ohne aufwändige Programmierung auf dem Programmiergleis direkt programmieren. Dies ist die empfohlene Vorgehensweise.

Sie müssen dieses Verfahren benutzen, wenn Sie mit Märklin® Motorola® Zentralen arbeiten (6021, Central Station®) oder aber die Adresse des Decoders im bereits eingebauten Zustand ändern möchten.

#### **8.4.1. Erste Adresse für Ausgänge 1 – 4**

#### **SwitchPilot SwitchPilot Servo**

- 1. Wählen Sie an Ihrem Digitalsystem die Weichennummer, die Sie dem ersten Ausgang des SwitchPilot geben möchten. Gehen Sie laut Anleitung Ihres Handreglers / Digitalzentrale so vor, als ob Sie die entsprechende Weiche schalten möchten. (Für ECoS-Benutzer: Siehe Handbuch Abschnitt 13ff.)
- 2. Schalten Sie die Spannungsversorgung Ihrer Modellbahnanlage ein.
- 3. Betätigen Sie den Programmiertaster und halten Sie ihn so lange gedrückt, bis (nach ungefähr zwei Sekunden) die LED

wie folgt blinkt: *Kurz, Pause, Kurz, Pause*, usw.

- 4. Sie können die Taste loslassen, der Decoder befindet sich im Lernbetrieb.
- 5. Schalten Sie an Ihrem Handregler bzw. Digitalsystem die in Schritt 1 gewählte Weiche. Es spielt keine Rolle, ob von "Abzweig" nach "Gerade" oder umgekehrt.
- 6. Hat der Decoder die Adresse verstanden, so quittiert er dies indem die LED etwa 1 Sekunde dauerhaft aufleuchtet.
- 7. Der SwitchPilot schaltet danach in den normalen Betriebsmodus, die LED erlischt.

Sollten Sie versehentlich eine andere als die erste Weiche einer Adresse (4er-Gruppe) zum Programmieren verwendet haben, wird automatisch die korrekte Adresse erkannt und programmiert.

#### **8.4.2. Zweite Adresse für Ausgänge 5 – 6**

#### **SwitchPilot**

Die zweite Adresse wird für die Servo-Ausgänge 5 und 6 verwendet. Wählen Sie stets Weichennummern, am Anfang einer Adresse, also z.B. 1 und 2, 5 und 6, 9 und 10, 13 und 14, usw.

- 1. Wählen Sie an Ihrem Digitalsystem die Weichennummer , die Sie dem Ausgang 5 (erstes Servo) des SwitchPilot geben möchten. Gehen Sie so vor, als ob Sie die Weiche schalten würden.
- 2. Schalten Sie die Spannungsversorgung Ihrer Modellbahnanlage ein.
- 3. Betätigen Sie den Programmiertaster und halten Sie ihn so lange gedrückt, bis (nach ungefähr vier Sekunden) die LED wie folgt blinkt: *Kurz, Kurz, Pause, Kurz, Kurz, Pause*, usw.
- 4. Sie können die Taste loslassen, der Decoder befindet sich im Lernbetrieb.
- 5. Schalten Sie an Ihrem Handregler bzw. Digitalsystem die in Schritt 1 gewählte Weiche.
- 6. Hat der Decoder die Adresse verstanden, so quittiert er dies indem die LED etwa 1 Sekunde dauerhaft aufleuchtet.
- 7. Der SwitchPilot schaltet danach in den normalen Betriebsmodus, die LED erlischt.

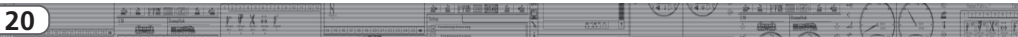

#### 9. Eigenschaften der Transistorausgänge

#### **SwitchPilot**

Zur Beschreibung der Eigenschaften der Transistorausgänge 1 bis 4 ist jedem eine Konfigurations-CV zugeordnet: CV 3 ist verantwortlich für Ausgang 1, CV 4 für Ausgang 2, CV 5 für Ausgang 3 und CV 6 für Ausgang 4.

#### **9.1. Konfiguration als Dauerimpulsfunktion (k83)**

Schreiben Sie hierzu in die entsprechende Konfigurations-CV den Wert 0. Der Ausgang verhält sich dann so: Der Ausgang wird aktiviert, so lange Sie die entsprechende Taste am Bedienfeld drücken. Erst nach Loslassen wird der Ausgang sofort abgeschaltet. Dies ist z.B. für Entkupplungsgleise sinnvoll.

#### **9.2. Konfiguration als Impulsdauer fester Länge**

Möchten Sie, dass der Ausgangsimpuls unabhängig von der Dauer des Tastendrucks eine feste Länge hat, schreiben Sie in die Konfigurations-CV einen Wert zwischen 2 und 31. Der Wert beschreibt die Impulslänge als Vielfaches von 65 ms. Je größer der Wert, desto länger der Impuls.

#### Beispiel:

Sie möchten einen Ausgangsimpuls von ungefähr einer Sekunde erhalten. Schreiben Sie hierzu den Wert 15 in die CV  $(16 * 65 \text{ ms} - 975 \text{ ms})$ 

#### **9.3. Konfiguration für PECO Weichenantriebe**

Wenn Sie einen PECO-Weichenantrieb an den entsprechenden Ausgang anschließen möchten, schreiben Sie in die entsprechende Konfigurations-Variable den Wert 1. Dies passt den Überstromschutz an den erhöhten Strombedarf dieses Antriebs an.

Wenn Sie PECO-Weichenantriebe benutzen möchten, müssen Sie den SwitchPilot durch einen externen Transformator mit ausreichend hoher Spannung versorgen. Beachten Sie Abschnitt 6.5.

#### **9.4. Konfiguration als Wechselblinker**

Wenn Sie die beiden Transistoren jedes Ausgangs abwechselnd blinken lassen möchten (z.B. für Andreaskreuze), so schreiben Sie einen Wert zwischen 32 und 63 in die CV. Der Wert beschreibt die Einschaltdauer (Blinkdauer) als Vielfaches von 130 mS.

#### **9.5. Konfiguration als Dauerausgang (k84)**

Möchten Sie, dass immer abwechselnd einer der beiden Transistoren des Ausgangs aktiviert bleibt, bis der jeweils andere schaltet, so schreiben Sie bitte den Wert 64 in die Konfigurationsvariable.

#### **9.6. "Zoom"-Effekt der Ausgänge**

Für besonders realistische Auf- und Abblendeffekte an Lichtsignalen kann man jedem Ausgang auf Wunsch eine "Zoom"-Funktion mitgeben. Verantwortlich hierfür ist CV 34. Beachten Sie bitte die Tabelle in Abschnitt 17.

#### 10. Eigenschaften der Servoausgänge

Jedem Servoausgang können zwei Endstellungen "A" und B" sowie eine Drehgeschwindigkeit zugewiesen werden.

Wenn Ihre Digitalzentrale Hauptgleisprogrammierung (Programming on the Mainline = PoM) unterstützt, können Sie die Abstimmung im laufenden Betrieb vornehmen. Verändern Sie den Inhalt der entsprechenden CV schrittweise, bis das Servo die gewünschte Stellung angenommen hat.

Verwenden Sie einen SwitchPilot Servo, empfehlen wir die Einstellung der Endstellung mit Hilfe der Eingabeeinheit (siehe Abschnitt  $10.4$ )

#### **10.1. Konfiguration der Servoendstellungen "A"**

Die Position des Servos für die Stellung "A" in den CV 38, 41, 44 und 47 eingestellt werden. Der genaue Wert hängt vom verwendeten Servo und dessen Einbau ab. Dieser kann nur experimentell ermittelt werden.

#### 10.2. Konfiguration der Servoendstellungen "B"

Die Position des Servos für die Stellung "B" in den CV 39, 42, 45 und 48 eingestellt werden. Der genaue Wert hängt vom verwen-

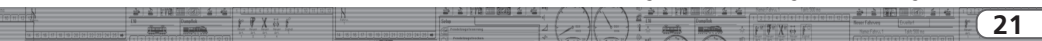

### Programmieren

deten Servo und dessen Einbau ab. Dieser kann nur experimentell ermittelt werden.

#### **10.3. Konfiguration der Servogeschwindigkeit**

Für jeden der Servoausgänge können Sie, um vorbildgetreu langsame Bewegungsabläufe darzustellen, die Laufzeit des Servos von Stellung "A" nach "B" einstellen.

Verantwortlich sind die CVs 37, 40, 43 und 46. Es sind Werte zwischen 0 und 63 möglich (als Vielfaches von 0,25 Sekunden). Mit dem Werkswert 15 benötigt ein Servo also 15 \* 0,25 = 3,75 Sekunden, um von einer Stellung in die andere zu gelangen.

Große Werte führen u. U. zu einer so geringen Geschwindigkeit, dass die Servomechanik ins "Stocken" kommt und keine saubere Drehbewegung mehr durchführen kann. Verringern Sie in solchen Fällen die Werte oder versuchen Sie, ein mechanisch langsameres Servo einzusetzen. Der SwitchPilot kann die mechanischen Eigenschaften des verwendeten Servos natürlich nicht verändern.

Der SwitchPilot Servo kann die Geschwindigkeitsstufen intern feiner auflösen als der SwitchPilot. Verwenden Sie für Schaltaufgaben, bei denen es auf besonders langsam laufende Servos auskommt, den SwitchPilot Servo.

#### **10.4. Konfiguration der Servoausgänge mittels Eingabeeinheit**

#### **SwitchPilot Servo**

Zur Konfiguration der Servoausgänge auch ohne Digitalzentrale besitzt der SwitchPilot Servo eine komfortable, aus drei Tastern und 5 LEDs bestehende Eingabeeinheit (vgl. Abb. 13)

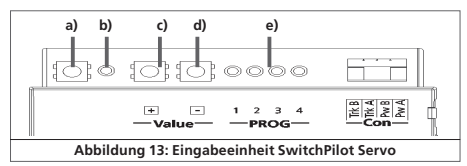

a) Programmiertaste b) Programmier-LED  $c) +$ " Taste  $\overline{d}$ )  $\overline{d}$  - "Taste  $\rho$ ) LED Servo 1 - 4

Bei der Konfiguration mittels Eingabeeinheit werden alle Veränderungen der internen Einstellungen sofort direkt ausgeführt. Zur Überprüfung Ihrer Einstellungen sollten daher die Servos korrekt angeschlossen und verbaut sein. Die Konfiguration der 4 Servoausgänge findet in einer festen Sequenz statt:

Start  $\Leftrightarrow$ 

Servo 1: Stellung "A"  $\Rightarrow$  Stellung "B"  $\Rightarrow$  Drehgeschwindigkeit  $\Rightarrow$ Servo 2: Stellung "A"  $\Rightarrow$  Stellung "B"  $\Rightarrow$  Drehgeschwindigkeit  $\Rightarrow$ Servo 3: Stellung "A" ⇒ Stellung "B" ⇒ Drehgeschwindigkeit ⇒ Servo 4: Stellung  $.A'' \Leftrightarrow$  Stellung  $.B'' \Leftrightarrow$  Drehgeschwindigkeit  $\Leftrightarrow$ Ende

Die Programmersequenz wird wie folgt gestartet:

- 1) Betätigen Sie den Programmiertaster und halten ihn so lange gedrückt, bis (nach ungefähr vier Sekunden) die Leds wie folgt blinkt: *kurz, kurz, Pause, kurz, kurz, Pause*, usw.
- 2) Sie können nun die Taste loslassen, der SwitchPilot Servo befindet sich nun in der Programmiersequenz. Die LED Servo 1 muss dauernd leuchten. Servo 1 fährt auf die derzeit einprogrammierte Endstellung "A".
- 3) Stellen Sie nun mit Hilfe der "+" und "-"-Taste die gewünschte neue Stellung für Servo 1, Stellung "A" ein. Das Servo wird Ihrer Wahl sofort folgen.
- 4) Bestätigen Sie die neue Stellung durch Druck auf die Programmiertaste a)
- 5) Servo 1 fährt nun auf die derzeit einprogrammierte Endstellung "B".
- 6) Stellen Sie nun mit Hilfe der "+" und "-"-Taste die gewünschte neue Stellung für Servo 1, Stellung "B" ein. Das Servo wird Ihrer Wahl sofort folgen.

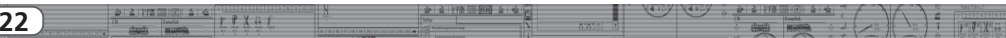

### RailCom

- 7) Bestätigen Sie die neue Stellung durch Druck auf die Programmiertaste a)
- 8) Servo 1 bewegt sich nun mit der aktuell eingestellten Drehgeschwindigkeit ständig zwischen den beiden Positionen "A" und ... B" hin und her.
- 9) Stellen Sie nun mit Hilfe der "+" und "-" -Taste die gewünschte neue Drehgeschwindigkeit ein. Das Servo wird Ihrer Wahl sofort folgen.
- 10) Bestätigen Sie die neue Drehgeschwindigkeit durch Druck auf die Programmiertaste a)
- 11) Die LED Servo 1 erlischt, die LED Servo 2 zeigt an, dass nun Servo 2 eingestellt werden kann. Fahren Sie bei Schritt 3) fort, bis alle 4 Servos konfiguriert sind.

Möchten Sie einen bestimmten Wert nicht verändern, können Sie den aktuellen Wert stets durch Druck auf die Programmiertaste bestätigen und zum nächsten Einstellschritt weiter springen.

Die getätigten Einstellungen werden in die entsprechenden CVs des SwitchPilot Servo übernommen und dauerhaft gespeichert.

#### 11. RailCom®

RailCom® ist eine von der Firma Lenz Elektronik, Giessen entwickelte Technik zur Übertragung von Informationen vom Decoder zurück an die Digitalzentrale. Das bisherige DCC-System konnte nur Daten von der Zentrale an den Decoder übertragen, sich aber nie sicher sein, ob diese auch ankommen.

Folgende Informationen können vom SwitchPilot Decoder an die Zentrale gesendet werden:

CV-Informationen: Der Decoder kann alle CV-Werte per RailCom an die Zentrale zurückmelden. Ein Programmiergleis ist in Zukunft nicht mehr nötig.

#### **11.1. Aktivieren von RailCom®**

Alle SwitchPilot Decoder beherrschen RailCom®. Dieses ist allerdings ab Werk abgeschaltet und muss wie folgt eingeschaltet werden:

 $E$   $\frac{1}{2}$   $X$   $\frac{1}{2}$   $Y$ 

Setzen Sie in CV 29 Bit 3. Schreiben Sie in CV 28 den Wert 6.

Das erstmalige Aktivieren der RailCom® Funktion sollte nach erfolgter Adresseinstellung auf dem Programmiergleis erfolgen (vgl. Abschnitt 7 und 8). Nachdem RailCom® eingeschaltet ist, können Sie alle nachfolgenden Programmierungen direkt durchführen.

#### **11.2. Auslesen von CVs mit RailCom® und ESU ECoS**

Nach erfolgreicher RailCom®-Aktivierung können Sie direkt CVs auf dem Hauptgleis auslesen, sofern Ihre Zentrale dies unterstützt. Die Vorgehensweise für die ESU ECoS (ab Firmware 1.1.0 oder höher) wird hier beispielhaft dargestellt. In unserem Beispiel soll ein auf die Weichennummern 13 – 16 konfigurierter SwitchPilot ausgelesen werden.

Die Weichennummern 13 – 16 entsprechen der Decoderadresse 4. Val. Abschnitt 8.1.

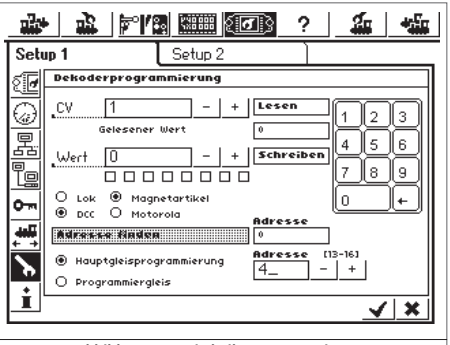

**Abbildung 14: SwitchPilot Programmierung**

F F X & F

## RailCom

- •Wechseln Sie ins allgemeine Programmiermenü der ECoS.
- •Wählen Sie "Hauptgleisprogrammierung", "DCC" und "Magnetartikel" aus.
- •Tragen Sie unten rechts die Decoderadresse des SwitchPilot ein. In unserem Beispiel ist dies die 4".
- •Tragen Sie nun im Feld "CV" die Nummer der CV ein, die Sie auslesen möchten.
- •Drücken Sie die Schaltfläche "Lesen".
- •Der ausgelesene Wert muss sofort erscheinen.

#### **11.2. Rückmeldung der Weichenstellung mit der ECoS**

Wie in Abschnitt 5.2.5. erwähnt, kann der derzeit aktuelle Zustand der Weichen direkt an der ECoS angezeigt werden. In unserem Beispiel soll eine Weiche mit der Nummer 14 in der ECoS angelegt werden. Gehen Sie hierzu wie folgt vor:

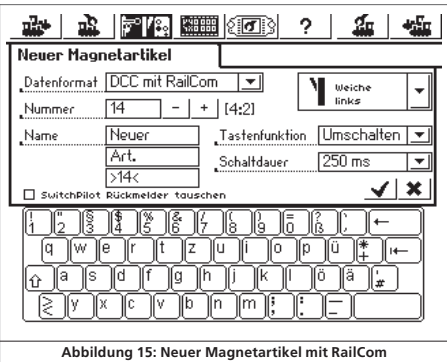

- •Rufen Sie das Menü "Neuer Magnetartikel auf.
- •Wählen Sie bei "Datenformat" "DCC mit RailCom" aus.
- •Wählen Sie das gewünschte Symbol und geben Sie die Weichennummer (hier: "14" korrekt ein).

Verknüpfen Sie nun den Magnetartikel mit einem Weichenschaltpult, wie im ECoS Handbuch in Abschnitt 13.3. beschrieben.

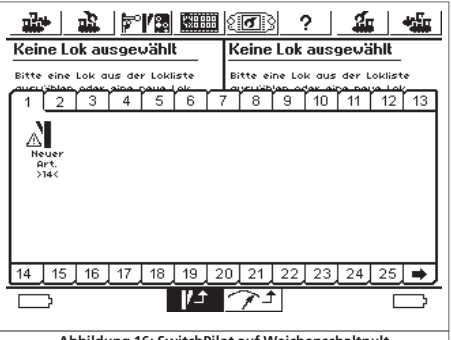

**Abbildung 16: SwitchPilot auf Weichenschaltpult**

•Sofern die aktuelle Stellung nicht mit der gewünschten Stellung übereinstimmt, wird dies ein kleines Ausrufezeichen anzeigen. Je nach Konstruktion Ihrer Rückmelder kann es sein, dass die Rückmeldeleitungen vertauscht sind. Wenn Sie diese nicht umverdrahten möchten, können Sie das Häkchen "SwitchPilot Rückmelder tauschen" aktivieren.

Sofern der SwitchPilot noch nicht auf die Weichennummern 13 – 16 programmiert wurde, können Sie dies nun wie in Abschnitt 8.2.1. gezeigt nachholen.

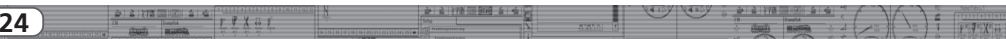

### 12. Direktes Schalten mit Schalttastereingängen

#### **SwitchPilot Servo**

Der SwitchPilot Servo gestattet das Schalten der vier Servoausgänge ohne Verwendung eines Digitalsystems. Auf diese Weise kann er auch von Klassischen" Analogbahnern verwendet werden. Die gewünschte Servostellung wird dem SwitchPilot Servo über 8 Tastereingänge (4 Servos mit jeweils zwei Stellungen) mitgeteilt. Schließen Sie Ihre Taster wie in Abb. 17 gezeigt an:

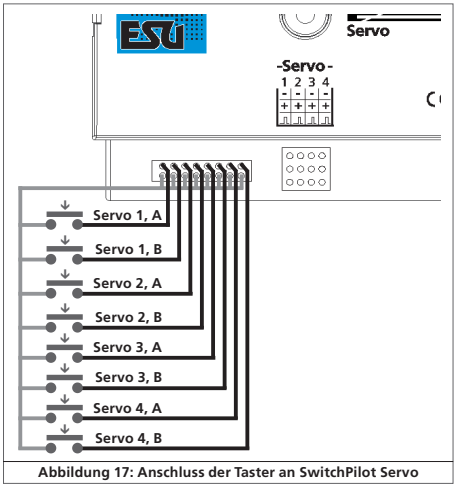

- •Die Taster müssen potentialfrei ausgeführt werden.
- •Zum Schalten genügt bereits ein kurzer Impuls.
- •Aufgrund der internen Beschaltung darf stets nur ein Taster gleichzeitig geschaltet sein, ansonsten werden die Tastendrücke nicht korrekt erkannt.

### 13. Optionen für SwitchPilot Extension

Das Verhalten eines optional angeschlossenen SwitchPilot Extension Moduls kann mit CV 49 angepasst werden.

#### **13.1. Schaltzeitpunkt**

Normalerweise schalten die Relais des SwitchPilot Extension Moduls unmittelbar nach Erhalt des Stellbefehls. Dies kann aber gerade bei der Herzstückpolarisation zu einem Kurzschluss führen, weil die Weichenzunge noch eine Weile an der bisherigen Stellung anliegt. Man kann das Verhalten so ändern, dass die Relais erst in der Mitte des Wegs zwischen Stellung "A" und "B" schalten. Der genaue Umschaltzeitpunkt des Relais hängt dann von der gewünschten Stellzeit des Servos ab.

#### **SwitchPilot Servo**

Verantwortlich ist CV 49. Setzen Sie das entsprechende Bit für jeden Relaisausgang, der verzögert schalten soll. Beachten Sie die Tabelle Abschnitt 17 für Details.

#### **13.2. Zuweisung der Relais**

#### **SwitchPilot**

Die Relais des SwitchPilot Extension Moduls schalten ab Werk zusammen mit den Transistorausgängen 1 – 4 . In manchen Fällen kann es aber gewünscht sein, dass die Relais zusammen mit den Servoausgängen 5 – 6 schalten (z.B für Herzstückpolarisation). Es ist daher mittels CV 49 möglich, für jeden Relaisausgang alternativ die zweite Adresse (und damit den Servoausgängen 5 – 6) zuzuweisen.

Verantwortlich ist CV 49. Setzen Sie für jeden Relaisausgang das entsprechende Bit. Beachten Sie die Tabelle Abschnitt 17.

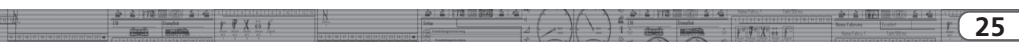

### Decoder-Reset

#### Beispiel:

Sie möchten Relaisausgang 1 und 2 zusammen mit den Servoausgängen 5 – 6 schalten, die Relaisausgänge 3 und 4 aber sollen parallel zu Transistorausgängen 3 – 4 geschaltet werden. Schreiben Sie daher in CV 49 den Wert 3.

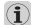

Sobald Sie die Relaisausgänge zusammen mit den Servoausgängen schalten möchten, wird automatisch (wie in Abschnitt 13.1. erläutert) der Schaltzeitpunkt verzögert.

#### 14. Decoder-Reset

Sie können jederzeit die Werkseinstellung des Decoders wiederherstellen.

#### **14.1. Mit DCC-Systemen**

Schreiben Sie dazu in die CV 08 den Wert 08

Bedenken Sie dass ein Auslesen der CV 08 den Wert 151 zeigen wird (Hersteller-ID von ESU). Das Beschreiben der CV 8 mit dem Wert 8 ist ein Sonderfall. Daher werden einige Zentralen auch "err02" oder ähnliche Fehler anzeigen. Dennoch hat der SwitchPilot den Befehl akzeptiert.

#### **14.2. Mit Programmiertaster**

- •Unterbrechen Sie die Stromzufuhr zum SwitchPilot Decoder.
- •Drücken und halten Sie den Programmiertaster am SwitchPilot.
- •Legen Sie die Stromversorgung erneut an den SwitchPilot Decoder an. Der Decoder wird sich auf die Werkswerte zurückstellen.
- •Lassen Sie den Programmiertaster los.

#### **14.3. Mit ESU LokProgrammer**

Im Menü "CVs bearbeiten", Option "CV's Lesen / Schreiben" in die CV 08 den Wert "08" schreiben.

#### 15. Support und Hilfe

Sollten Sie einmal nicht mehr weiter wissen, so ist Ihr erster Ansprechpartner natürlich Ihr Fachhändler, bei dem Sie Ihren SwitchPilot-Decoder erstanden haben. Er ist Ihr kompetenter Partner bei allen Fragen rund um die Modellbahn.

Wir sind für Sie auf vielen Wegen erreichbar. Wir bitten Sie jedoch, falls möglich, uns entweder per E-Mail oder per Fax zu kontaktieren. E-Mails und Faxe werden in der Regel innerhalb von wenigen Tagen beantwortet. Bitte geben Sie stets auch eine Rückfaxnummer an oder eine E-Mail-Adresse, an die wir die Antwort richten können.

Die telefonische Hotline ist in der Regel stark frequentiert und sollte in der Regel nur bei besonderen Hilfewünschen in Anspruch genommen werden. Senden Sie uns bevorzugt eine E-Mail oder Fax oder besuchen Sie unsere Seite im Internet. Dort finden Sie schon einige Antworten und evtl. auch Hinweise unserer Kunden unter "Support / FAO", die Ihnen bestimmt weiter helfen.

Natürlich stehen wir Ihnen immer gerne zur Seite:

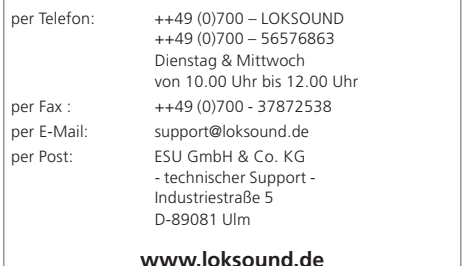

### 16. Technische Daten

#### **16.1. Technische Daten SwitchPilot**

#### Betriebsarten:

- •NMRA/DCC "Accessory Decoder" kompatibel. Weichennummern 1 - 2040
- •Märklin® Motorola® kompatibel, bis Weichennummer 384. k83 kompatibel. k84 Logik
- •Versorgung durch Digitalzentrale oder separaten Gleich- oder Wechselspannungstrafo.
- •Maximale Eingangsspannung: 18V AC oder 24V DC.

#### Transistorausgänge 1 bis 4:

- •4 Ausgänge mit zwei Transistoren, je mit 1,5A Dauer, 2,0A Spitze (20 Sekunden) belastbar.
- •Gesamtbelastbarkeit des Bausteins: 2,0A Dauer, 3,0A Spitze (20 Sekunden)
- •Ausgänge gegen Überlast und Kurzschluss geschützt.
- •Schaltdauer jedes Ausgangs von 0,06 s bis 2,00 s oder Dauerbetrieb einstellbar. Optional Blinklichtbetrieb und "Zoom"-Effekt für Beleuchtungseffekte.

#### Servoausgänge:

- •2 Servoausgänge für RC-Servos (z.B. Graupner® JR, Futaba® oder ESU), Impulsdauer zwischen 1,0 ms und 2,0 ms einstellbar, positiver Impuls. Drehgeschwindigkeit und Endlagen jeweils getrennt einstellbar.
- •Versorgung der Servos mit 5V stabilisiert. Maximaler Servostrom: 250 mA Dauer, 500 mA Spitze (20 Sekunden)

#### Rückmelder:

•Integrierte RailCom® Rückmeldung. Kann die Weichenstellung über das Gleis zurückmelden und z.B. an ECoS anzeigen.

#### Größe in mm:

•ca. 86mm x 86mm x 25mm

#### **16.2. Technische Daten SwitchPilot Servo**

#### Betriebsarten:

- •NMRA/DCC "Accessory Decoder" kompatibel. Weichennummern 1 - 2040
- •Märklin® Motorola® kompatibel, bis Weichennummer 384. k83 kompatibel. k84 Logik
- •Versorgung durch Digitalzentrale oder separaten Gleich- oder Wechselspannungstrafo.
- •Maximale Eingangsspannung: 18V AC oder 24V DC.

#### Servoausgänge:

- •4 Servoausgänge für RC-Servos (z.B. Graupner® JR, Futaba® oder ESU), Impulsdauer zwischen 1,0 ms und 2,0 ms einstellbar, positiver Impuls. Drehgeschwindigkeit und Endlagen jeweils getrennt mit Eingabeeinheit einstellbar.
- •Versorgung der Servos mit 5V stabilisiert. Maximaler Servostrom: 250 mA Dauer, 500 mA Spitze (20 Sekunden)

#### Größe in mm:

•ca. 86mm x 86mm x 25mm

#### **16.3. Technische Daten SwitchPilot Extension**

#### Betriebsarten:

•Zusatzmodul für SwitchPilot, wird durch diesen versorgt. Ralaisausgänge werden durch SwitchPilot angesteuert.

#### Ausgänge:

- •4 Relais mit jeweils zwei Ausgängen (2 x Wechsler), gemeinsam geschaltet, mit Anschlussklemmen für potentialfreies Schalten oder Herzstückpolarisierung.
- •Maximale Belastbarkeit jedes Relaisausgangs: 30V, 2 A Dauer .

#### Größe in mm:

•ca. 86mm x 86mm x 25mm

### 17. Liste aller unterstützten CVs

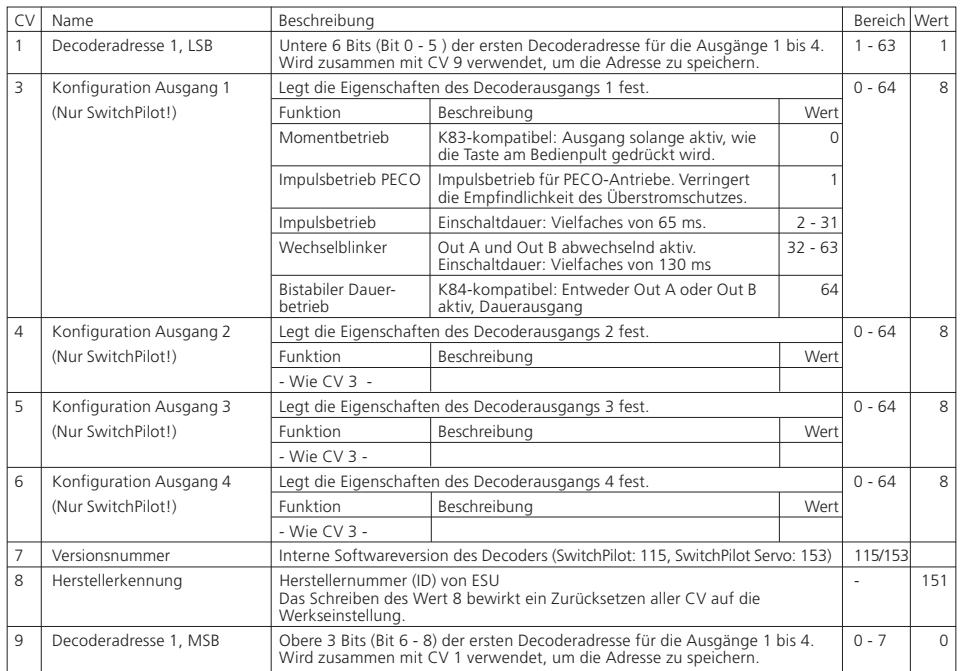

÷

**HARRY**  $\overline{\boldsymbol{z}}$   $Y^2$  7  $X^2$  is

 $2/2$  172

duck more.

 $T \times N$ 

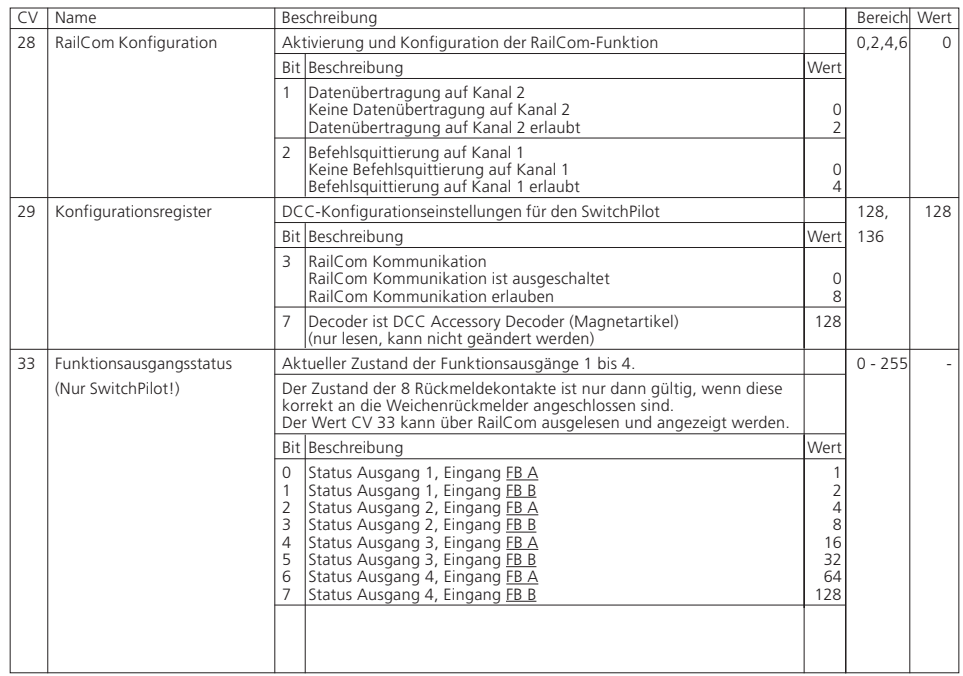

 $\begin{picture}(180,10) \put(0,0){\line(1,0){10}} \put(10,0){\line(1,0){10}} \put(10,0){\line(1,0){10}} \put(10,0){\line(1,0){10}} \put(10,0){\line(1,0){10}} \put(10,0){\line(1,0){10}} \put(10,0){\line(1,0){10}} \put(10,0){\line(1,0){10}} \put(10,0){\line(1,0){10}} \put(10,0){\line(1,0){10}} \put(10,0){\line(1,0){10}} \put(10,0){\line($ 

### Liste aller unterstützten CVs

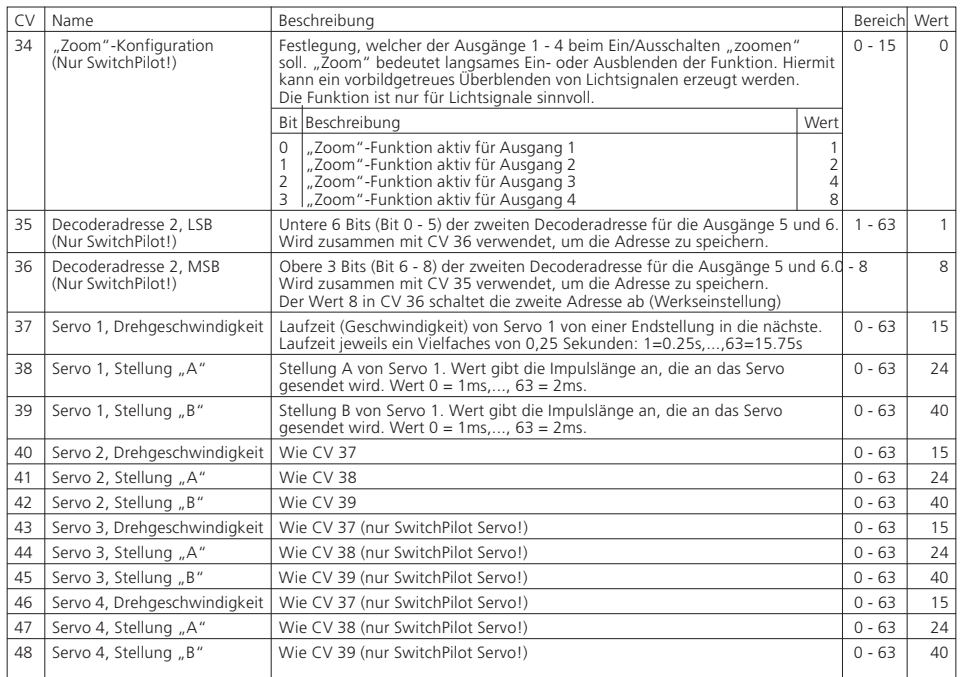

 $+ 1178 - 54 + 12$ 

Ť

 $Y^2$   $Y^2$   $Y^2$   $Y^3$ 

**HUGH**  $\overline{\boldsymbol{z}}$ 

 $\begin{tabular}{|c|c|c|c|c|c|} \hline $\Delta$ & $\Delta$ & $\text{PTB}$ & $\text{STB}$ & $\Delta$ & $\Delta$ & $\text{G}$ \\ \hline $\text{G}$ & $\text{Im}\text{G}$ & $\text{Im}\text{G}$ & $\text{Im}\text{G}$ & $\text{H}$ \\ \hline $\text{G}$ & $\text{Im}\text{G}$ & $\text{Im}\text{G}$ & $\text{Im}\text{G}$ & $\text{H}$ \\ \hline \end{tabular}$ 

**FTXAE** 

### 17. Garantie-Urkunde

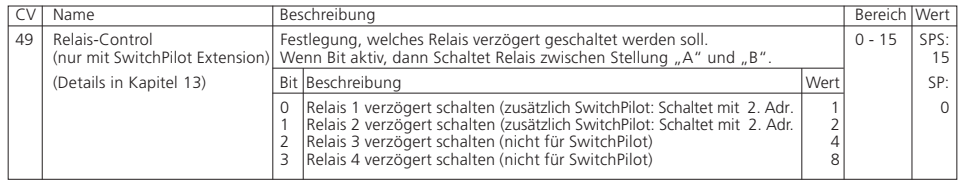

Herzlichen Glückwunsch zum Kauf eines ESU Produkts. Dieses hochwertige Qualitätsprodukt wurde mit fortschrittlichsten Fertigungsverfahren hergestellt und sorgfältigen Qualitätskontrollen und Prüfungen unterzogen.

Daher gewährt die Firma ESU electronic solutions ulm GmbH & Co. KG Ihnen beim Kauf eines ESU-Produkts über die Ihnen gesetzlich zustehenden, nationalen Gewährleistungsrechte gegenüber Ihrem ESU-Fachhändler als Vertragspartner hinaus zusätzlich eine

#### **Hersteller – Garantie von 24 Monaten ab Kaufdatum.**

#### Garantiebedingungen:

- Diese Garantie gilt für alle ESU-Produkte die bei einem ESU-Fachhändler gekauft wurden.
- Garantieleistungen werden nur erbracht, wenn ein Kaufnachweis beiliegt. Als Kaufnachweis dient die vom ESU-Fachhändler vollständig ausgefüllte Garantie-Urkunde in Verbindung mit der Kaufquittung.
- Die beiliegende Fehlerbeschreibung bitte möglichst präzise ausfüllen und ebenfalls mit einsenden.

#### Inhalt der Garantie / Ausschlüsse:

Die Garantie umfasst nach Wahl der Firma ESU electronic solutions ulm GmbH & Co. KG die kostenlose Beseitigung oder den kostenlosen Ersatz des schadhaften Teils, die nachweislich auf Konstruktions-, Herstellungs-, Material- oder Transportfehler beruhen. Hierzu müssen Sie den Decoder ordnungsgemäß frankiert an uns einsenden. Weitergehende Ansprüche sind ausgeschlossen.

#### Die Garantieansprüche erlöschen:

- 1. Bei verschleissbedingter Abnutzung bzw. bei üblicher Abnutzung von Verschleissteilen.
- 2. Bei Umbau von ESU-Produkten mit nicht vom Hersteller freigegebenen Teilen oder Veränderung der Teile.
- 4. Bei Verwendung zu einem anderen als vom Hersteller vorgesehenen Einsatzzweck.
- 5. Wenn die in der Betriebsanleitung enthaltenen Hinweise nicht eingehalten wurden.

Die Garantieansprüche können entweder bei Ihrem Händler oder durch Einsenden des reklamierten Produkts zusammen mit der Garantieurkunde, dem Kaufnachweis und der Fehlerbeschreibung direkt an die Firma ESU electronic solutions ulm GmbH & Co. KG gestellt werden:

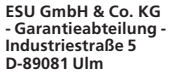

PTP X & F

### Rücksende-Begleitschein

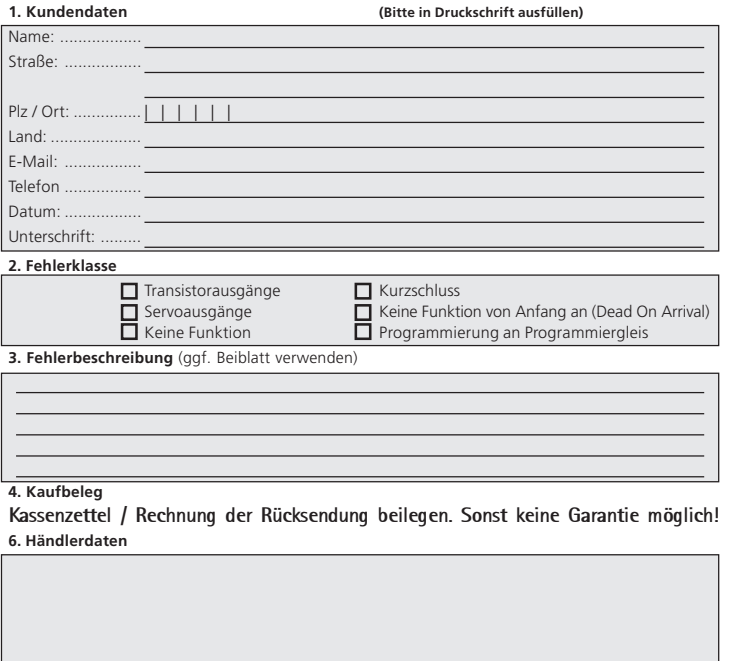

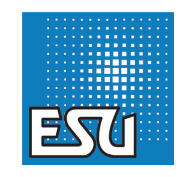

**RUSS**  $\overline{\boldsymbol{z}}$   $\big)$ 

 $Y^*$  7  $X$  is  $Y$ 

Ŧ

Händlerstempel oder Adresse des Händlers

 $+ 1$  **178**  $- 16$  **1**  $- 16$